Modern Education Society's Wadia College of Engineering, Pune 01.

> Scholarship Section. Information on Scholarship schemes by, Mr. Suyash Raut. MahaDBT Application Form Filling Process

### MahaDBT Scholarship Schemes.

- **Instruction for Filling MahaDBT Scholarship / Freeship / EBC Forms.**
- 1) Scholarship website is [https://mahadbt.maharashtra.gov.in](https://mahadbt.maharashtra.gov.in/)
- **Important Note:- Before applying on Mahadbt portal, Scan your all the documents in pdf format only to upload on MahaDBT portal for Application. Do not upload blur images; it may reject your application.**

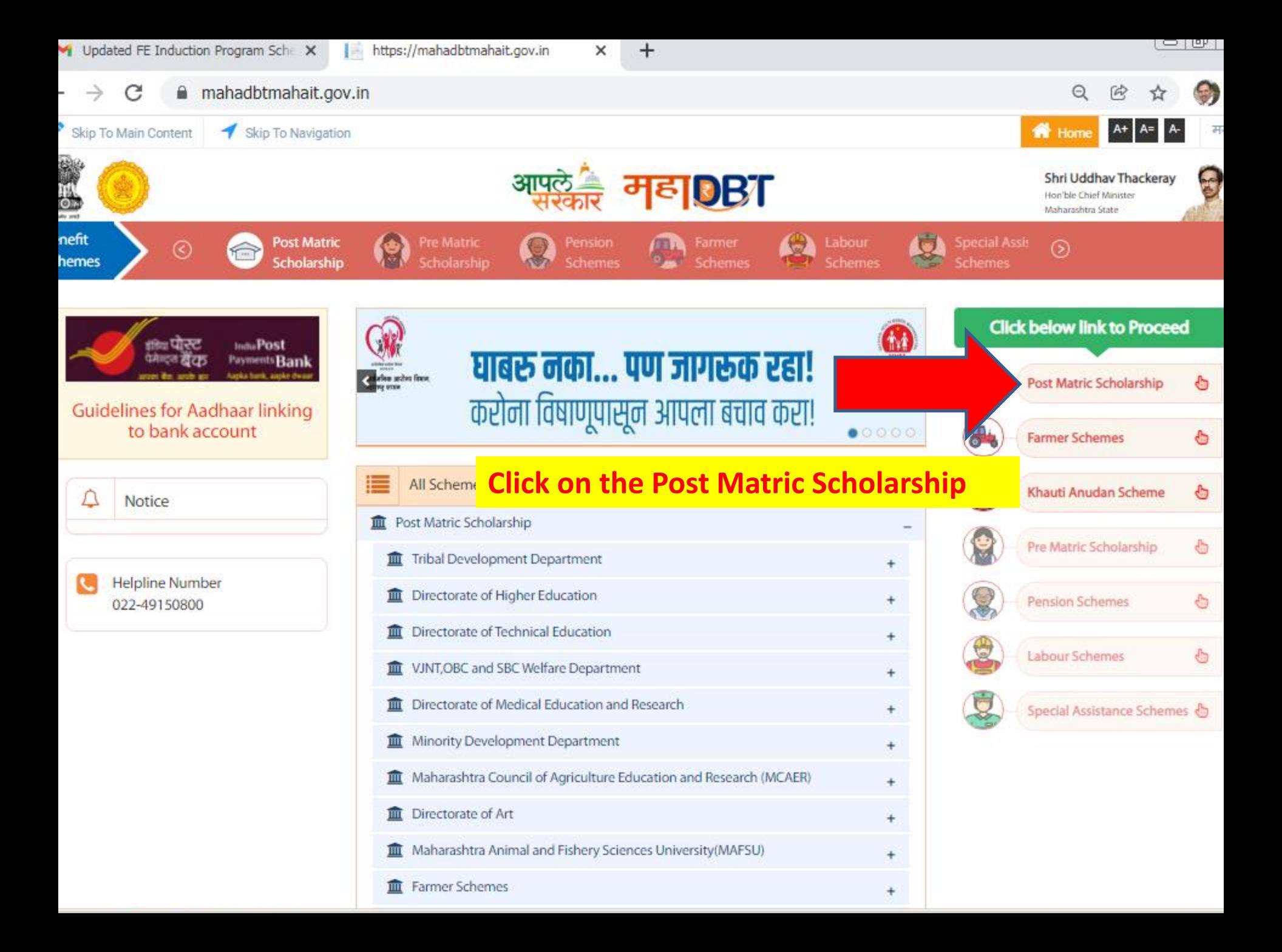

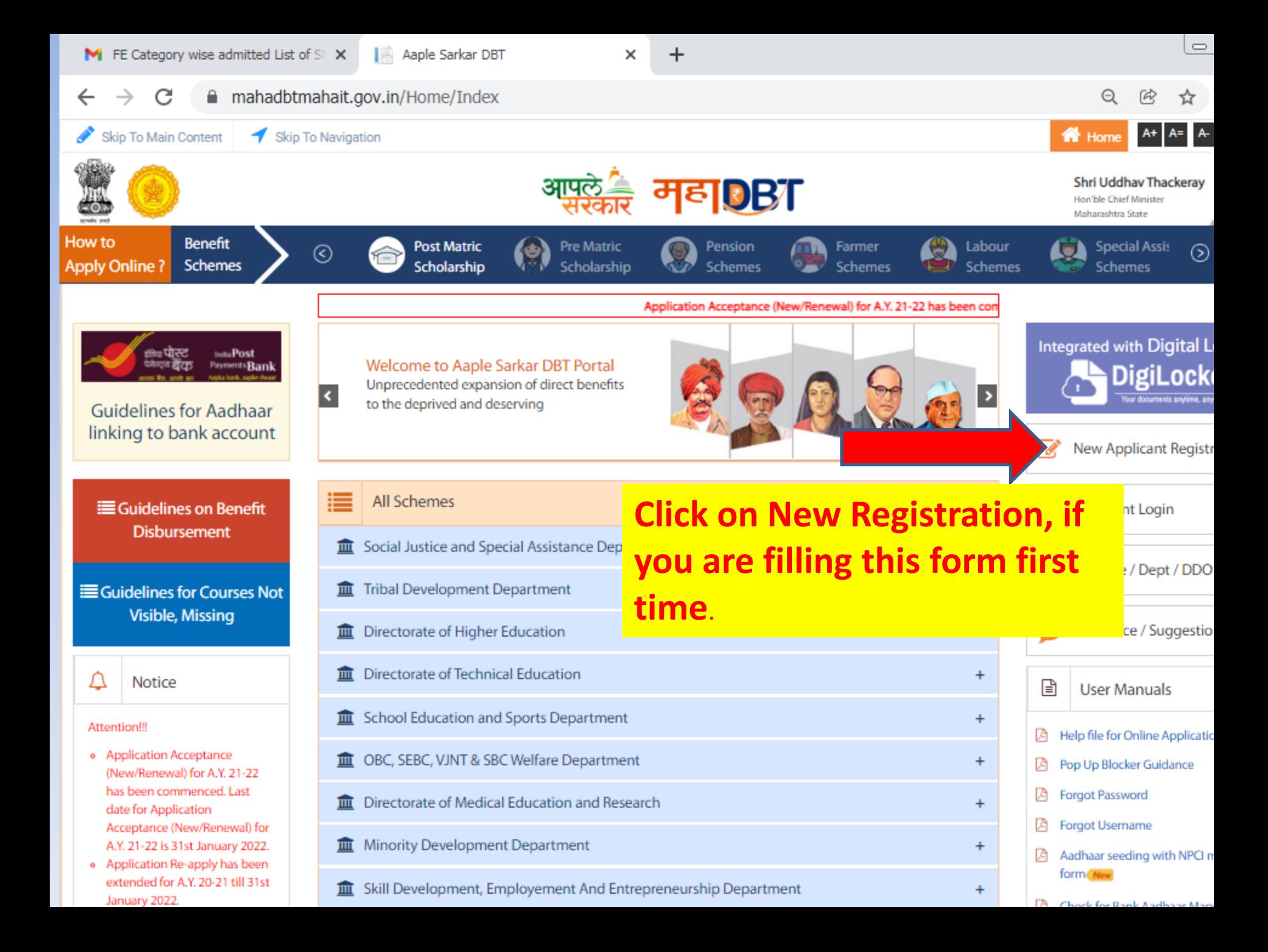

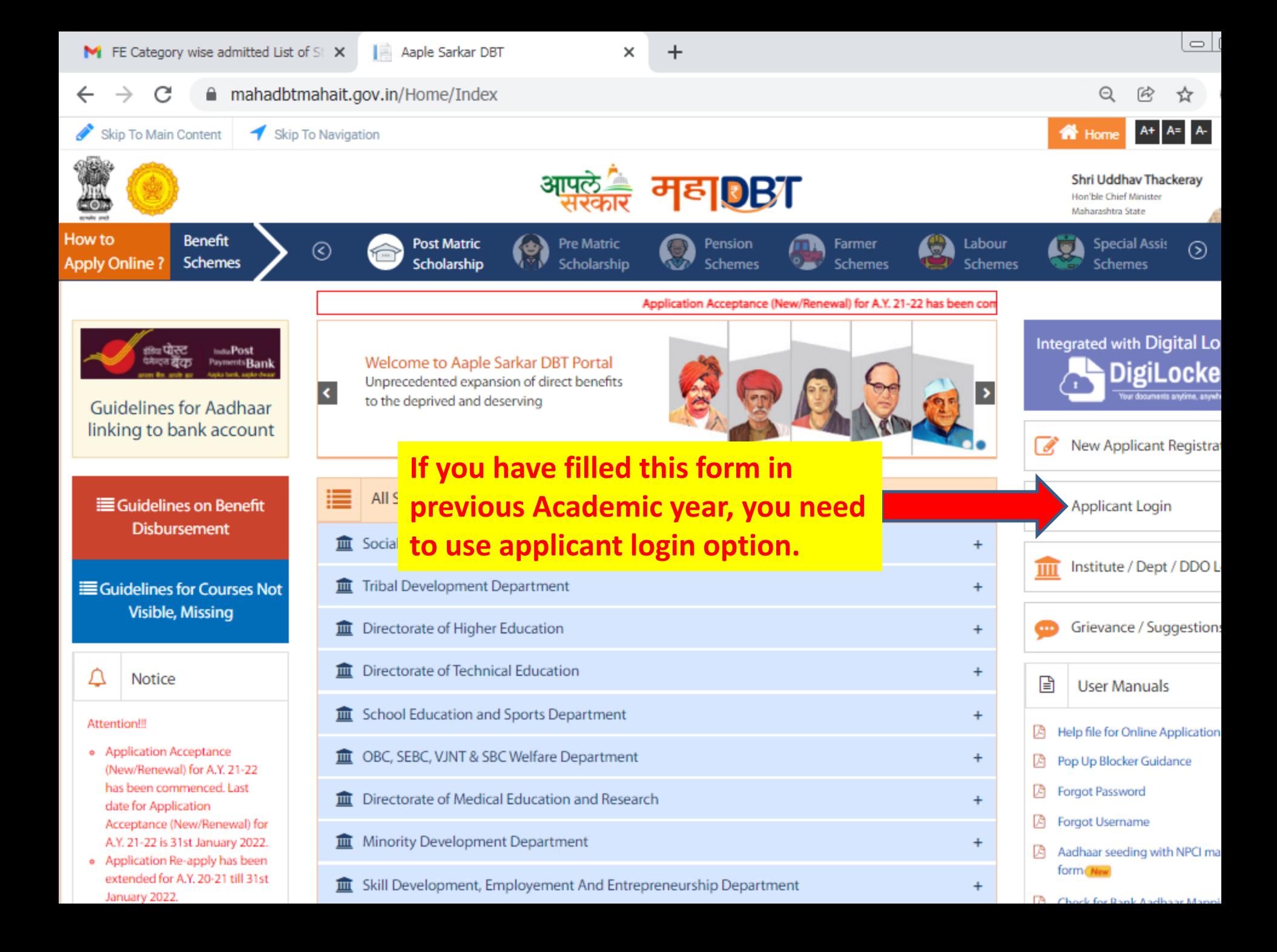

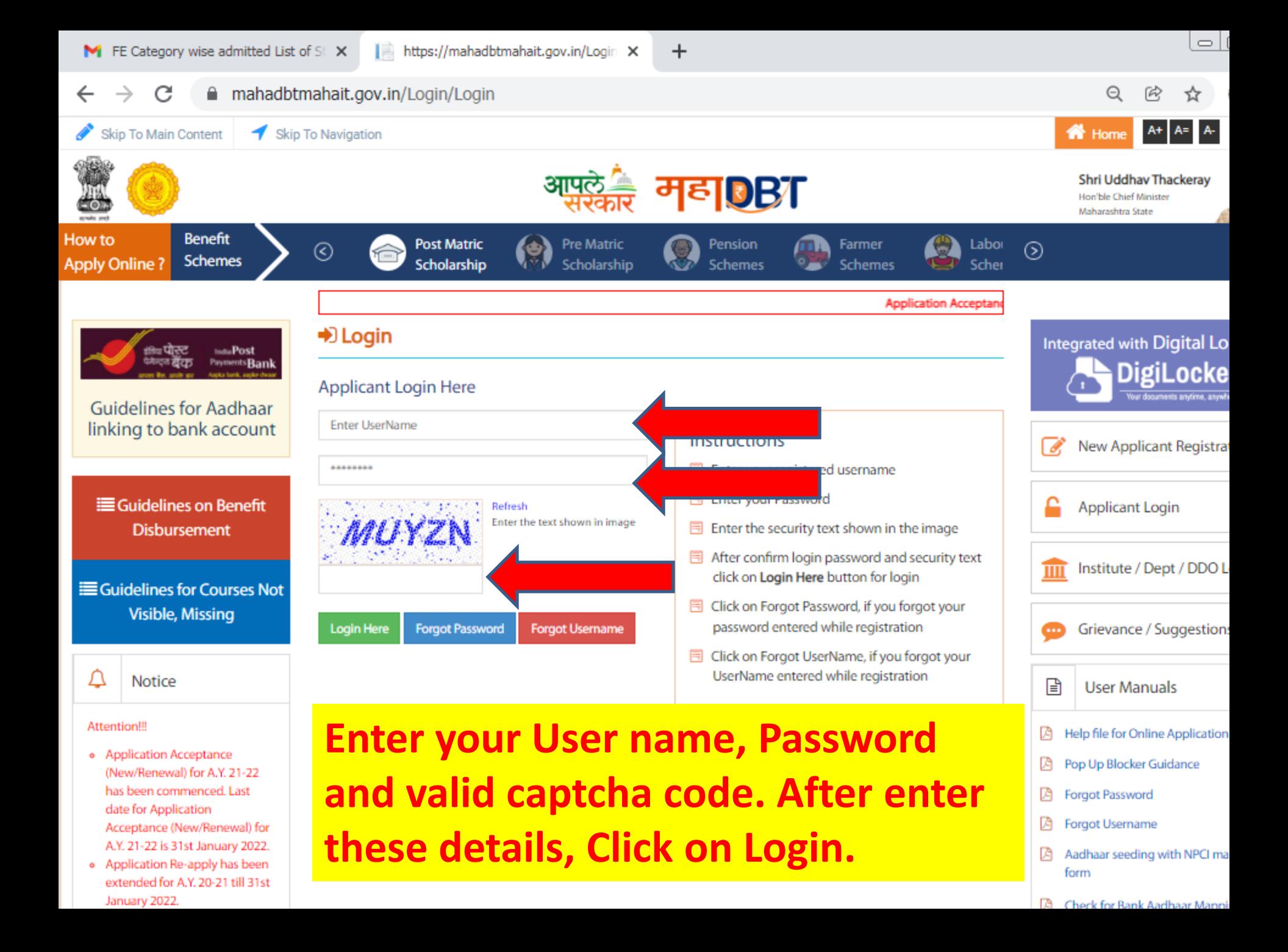

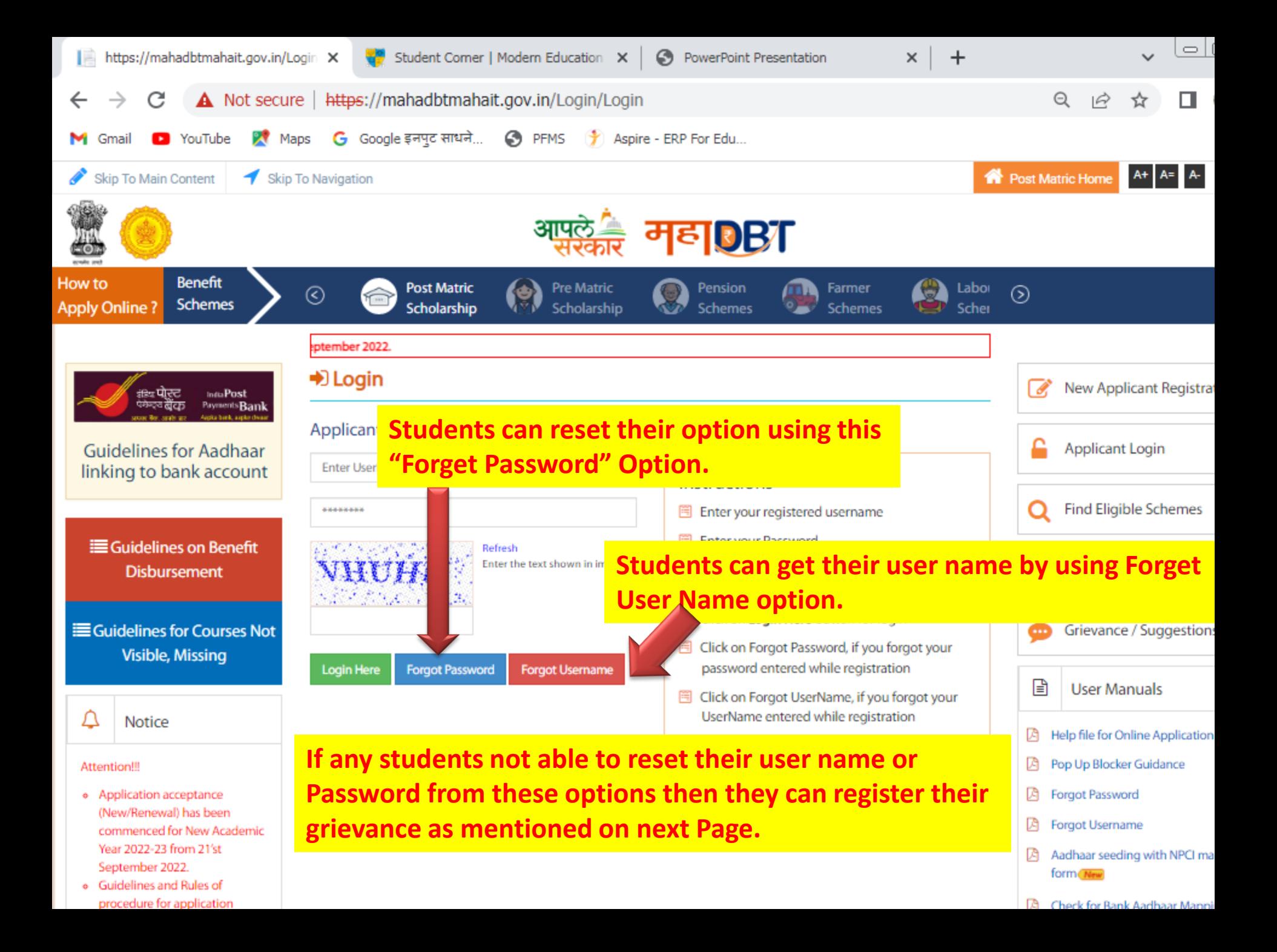

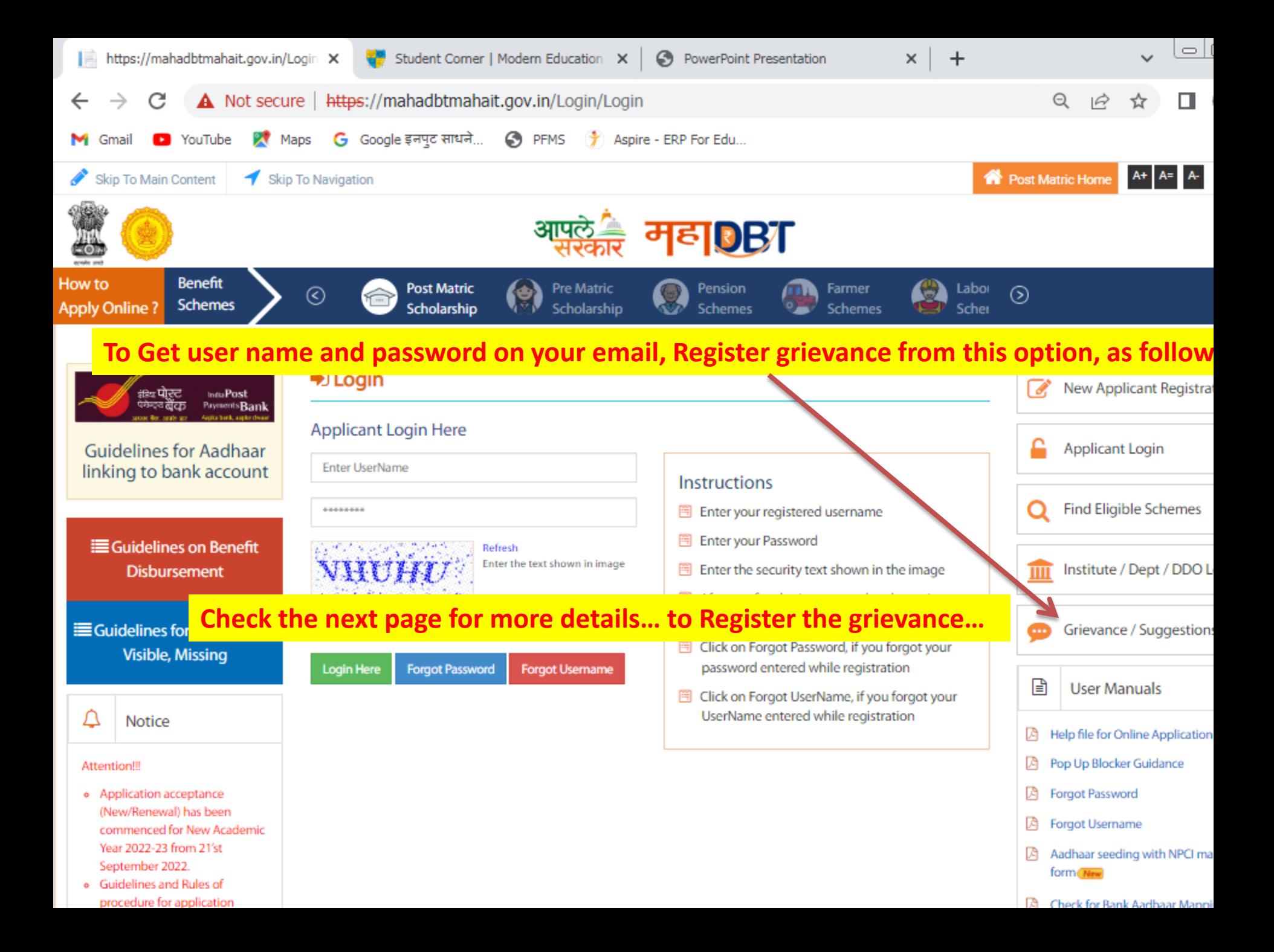

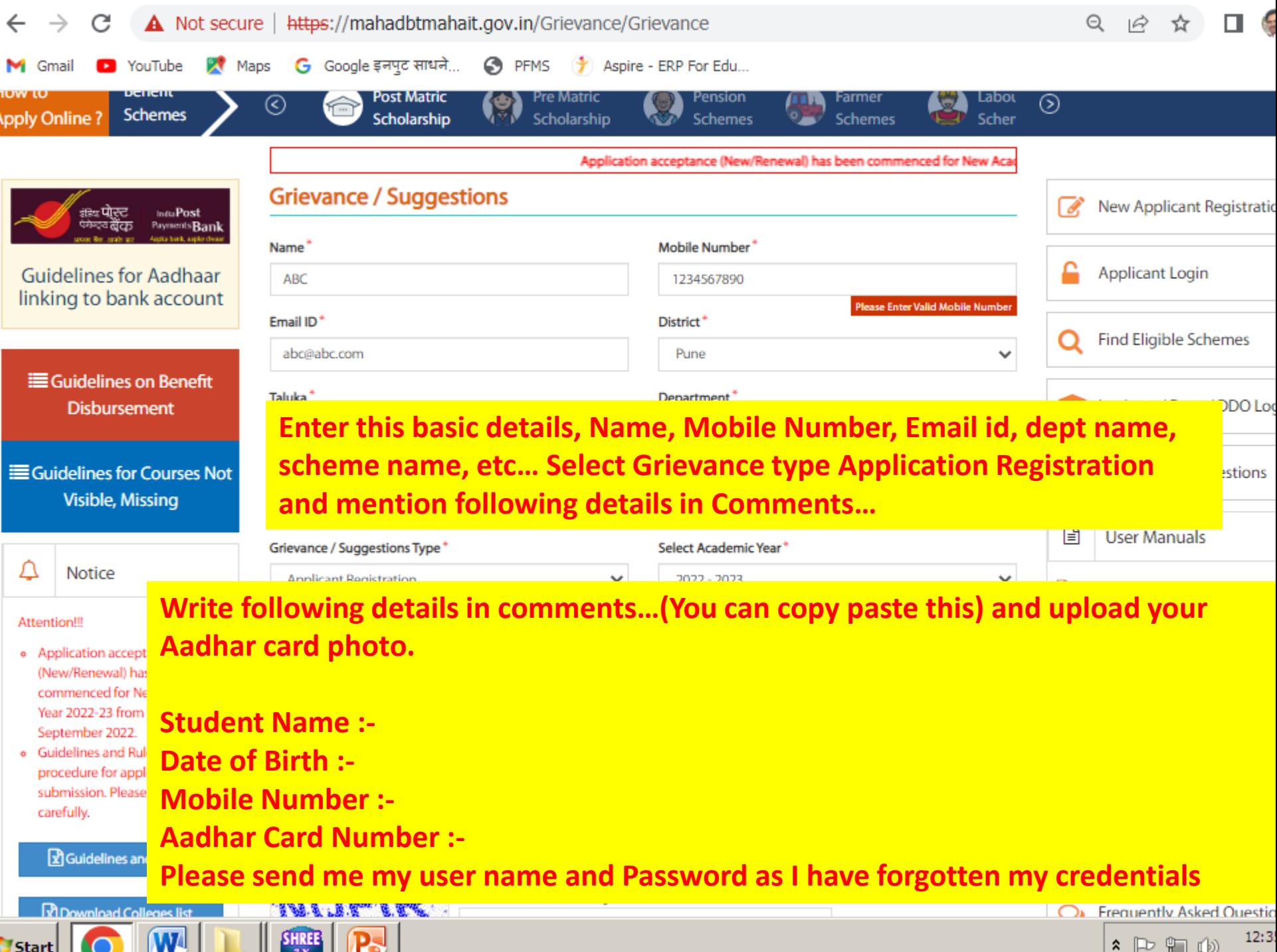

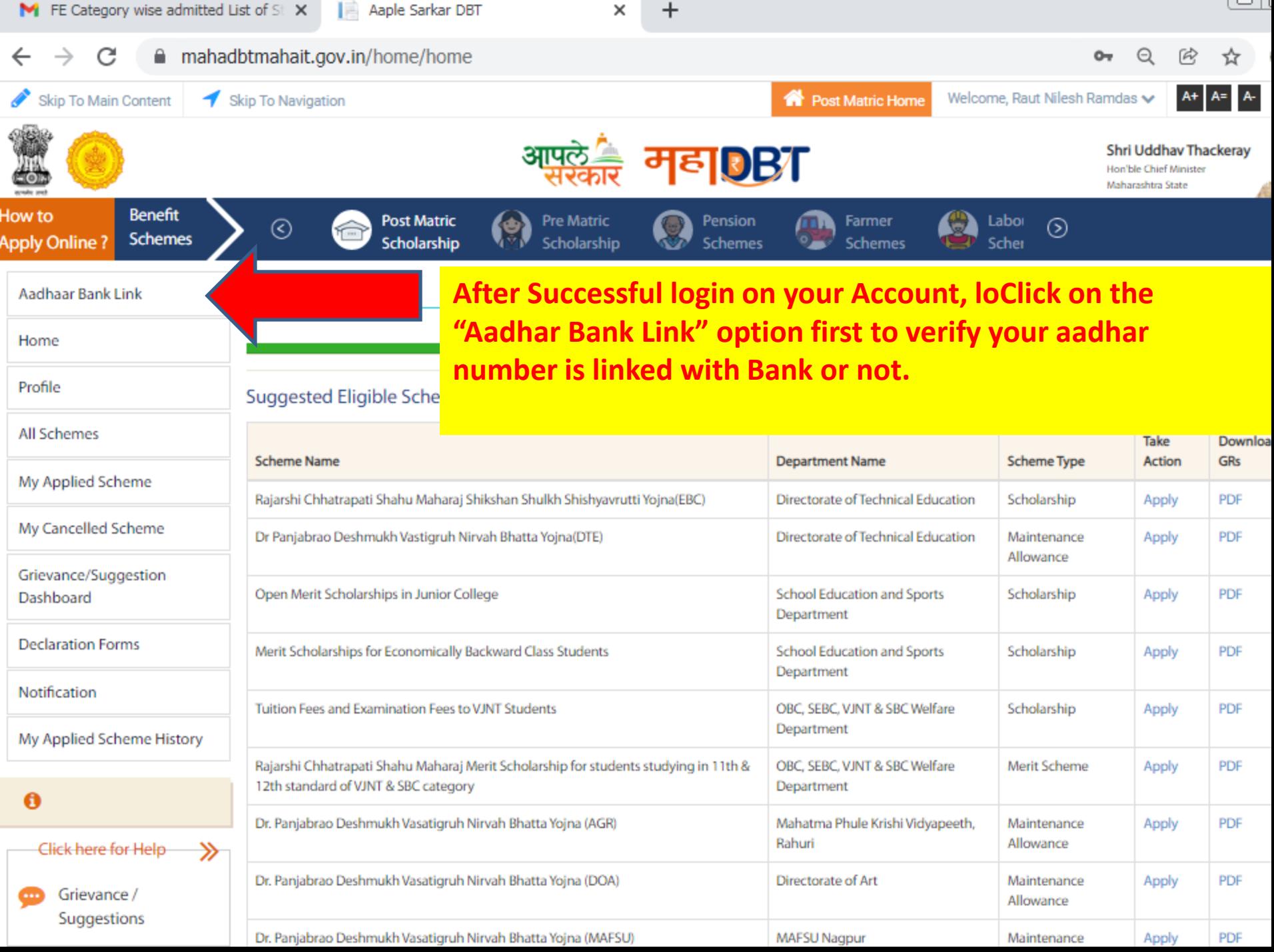

Ι.

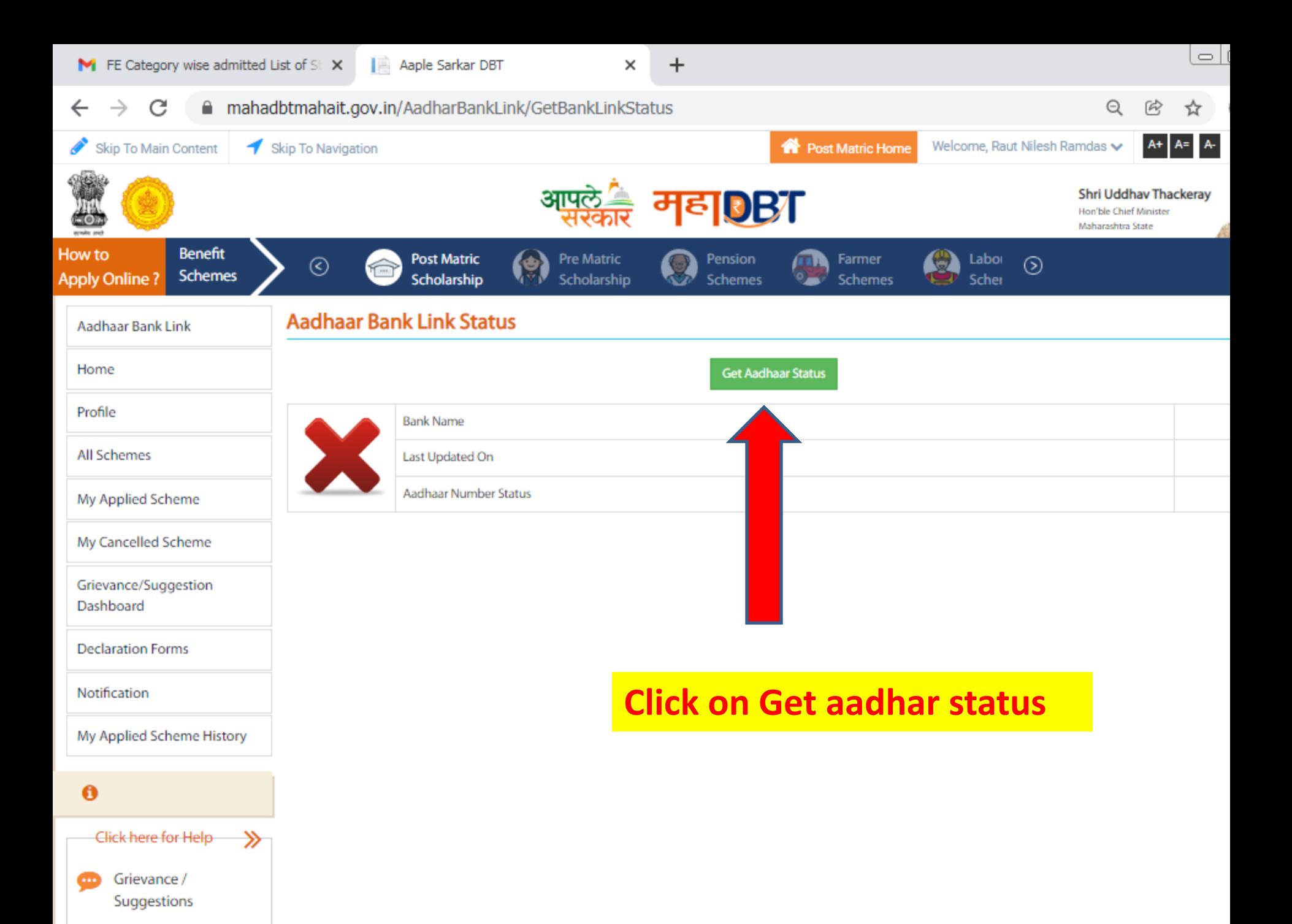

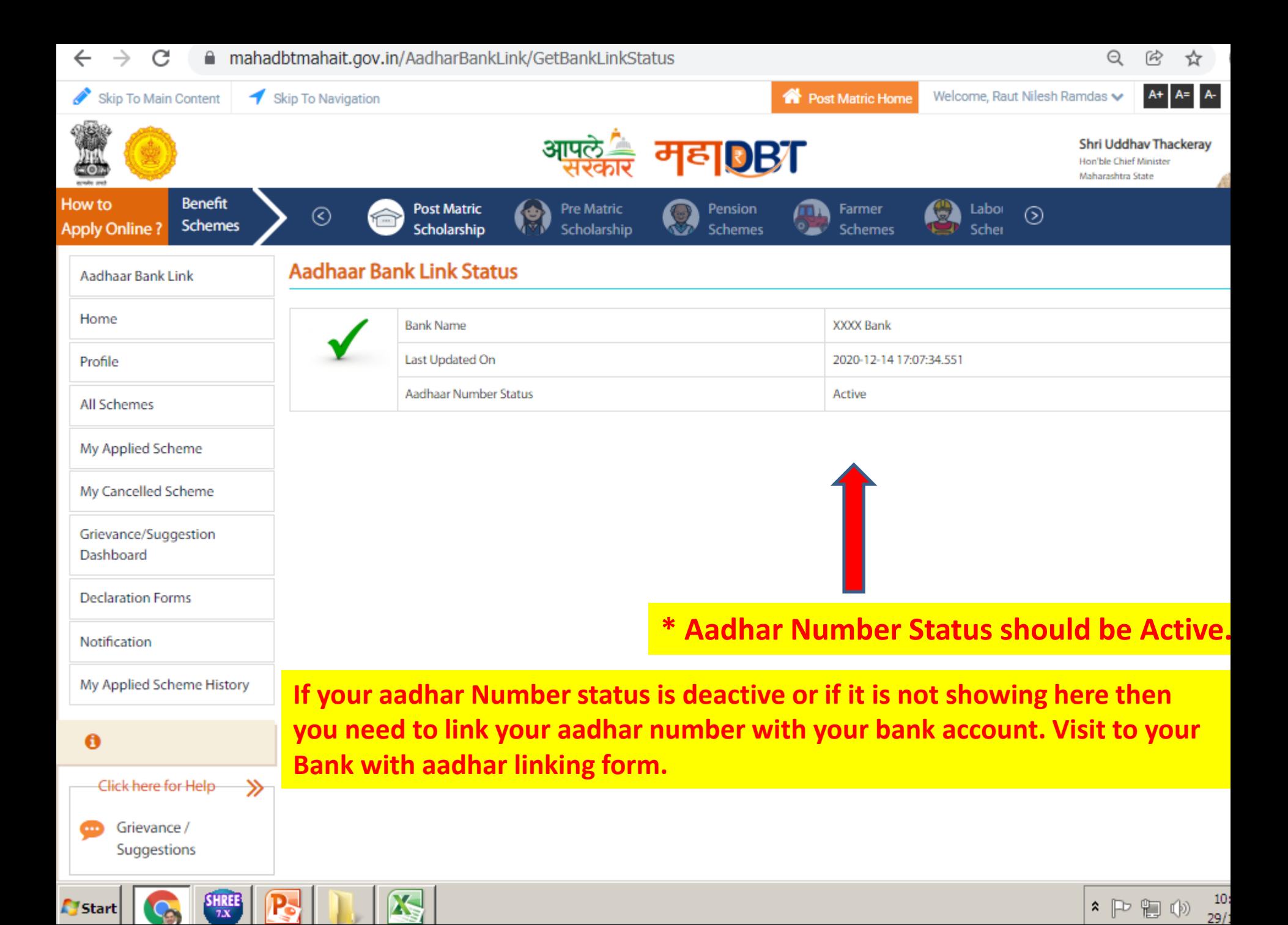

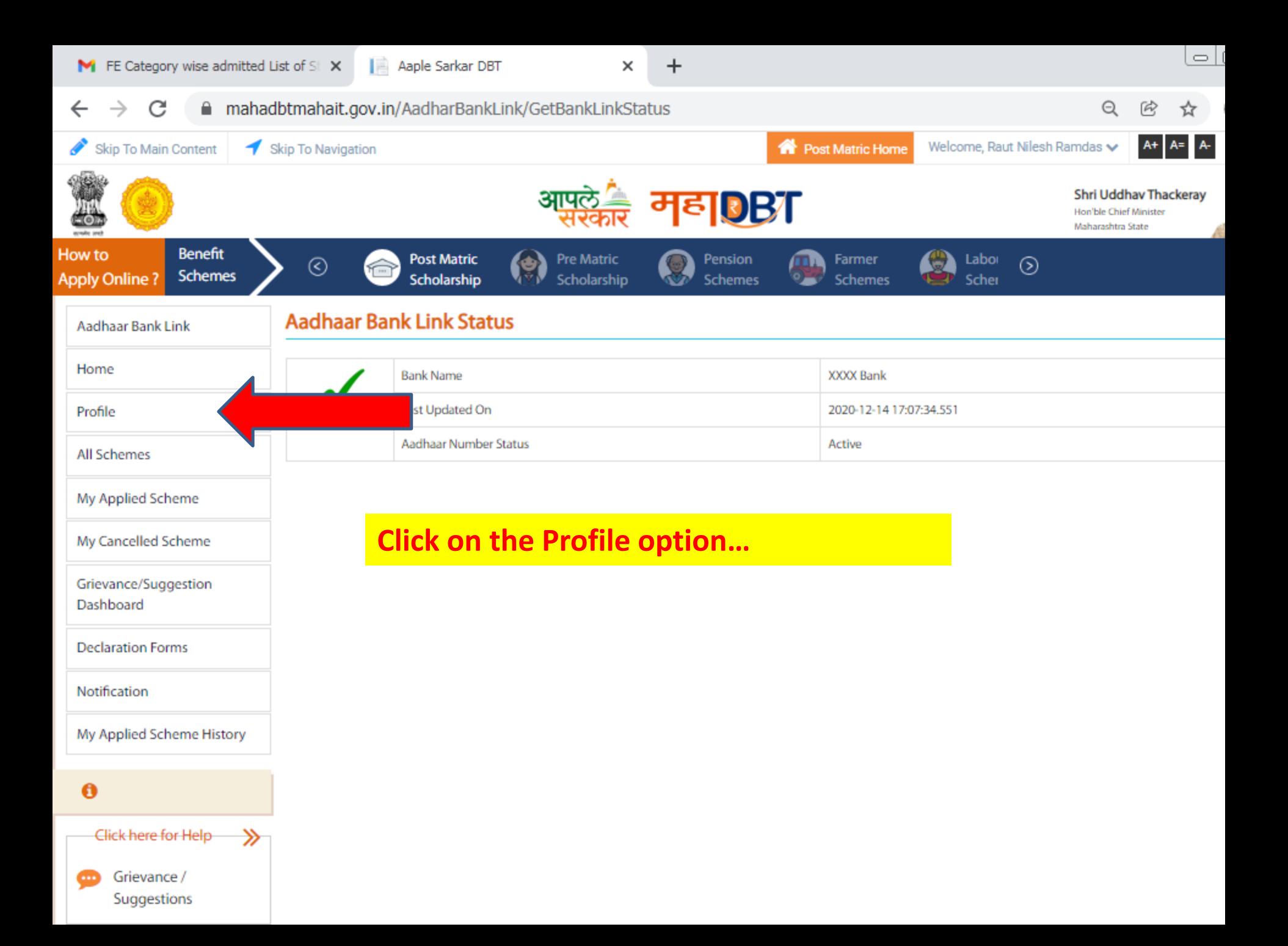

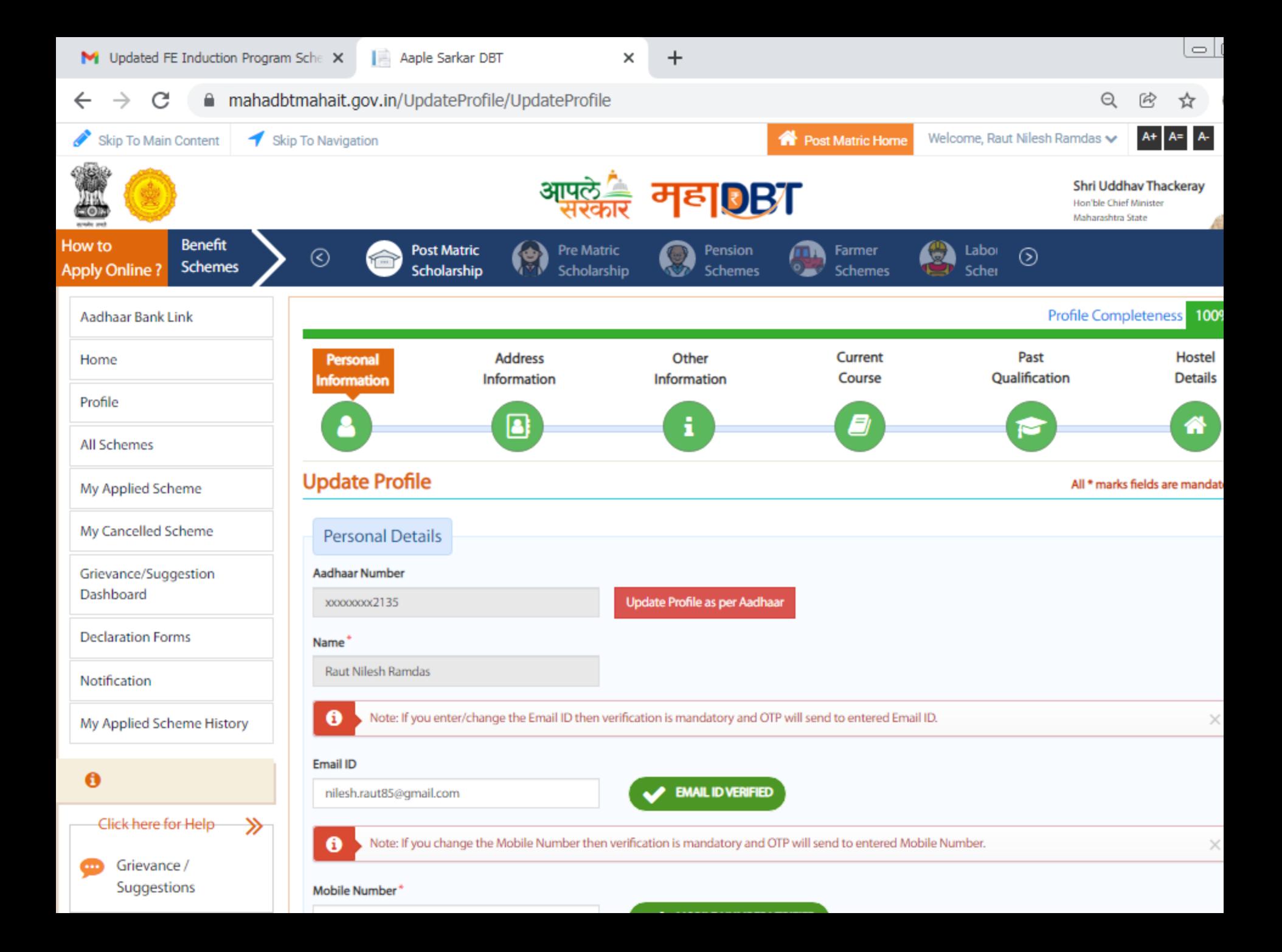

囪

**Forgot Password** 

 $\Rightarrow$   $\mid$   $\mid$ M Updated FE Induction Program Sche X Aaple Sarkar DBT  $\times$ mahadbtmahait.gov.in/UpdateProfile/UpdateProfile  $\Theta$ C Α  $\vec{R}$ ☆ **Profile Completeness** 1009 Aadhaar Bank Link **Address** Other Current Past **Hostel Personal** Home **Qualification Details** Information Information Course **Information** Profile 8 B A **All Schemes Update Profile** All \* marks fields are mandat My Applied Scheme **Enter students aadhar**  My Cancelled Scheme **Personal Details number here and click Aadhaar Number** Grievance/Suggestion **on Update profile as**  Dashboard Update Profile as per Aadhaar xxxxxxxx2135 **per aadhar. Declaration Forms** Name<sup>1</sup> **Then all the details will come as per aadhar…** Notification Note: If you enter/change the Email ID then verification is mandatory and OTP will send to entered Email ID. θ My Applied Scheme History **Email ID Enter your email id**  $\mathbf{\Theta}$ **EMAIL ID VERIFIED** Click here for Help-≫ Note: If you change the Mobile Number then verification is mandatory and OTP will send to entered Mobile Number. × Grievance / œ Suggestions Mobile Number\* **Enter your MobileMOBILE NUMBER VERIFIED** ☑ Guidelines Date of Birth Gender<sup>1</sup> Age<sup>\*</sup> 図 **Instruction Set for Online** ۰ Male  $\checkmark$ **Application Process** Applicant Full Name (As Per SSC Marksheet/ L.C.)\* Parent's/Guardian Mobile No\* Marital Status<sup>\*</sup> 吶 Pop Up Blocker Guidance

Married

**Unmarried** 

Aaple Sarkar DBT

×

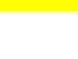

#### $\boldsymbol{+}$ C mahadbtmahait.gov.in/UpdateProfile/UpdateProfile ≏  $\Theta$ Applicant Full Name (As Per SSC Marksheet/ L.C.)\* Parent's/Guardian Mobile No\* Marital Status<sup>\*</sup> ు Pop Up Blocker Guidance **RAUT NILESH RAMDAS** 9922032009 **Unmarried** Married 囜 Forgot Password Forgot Username ₫ **Divorcee** 図 **Offices Contact Details** 因 **Instruction for Croping Photo** and Signature **Religion Details**  $\boxed{\overline{x}}$  Colleges and Courses List Religion\* Hindu  $\checkmark$ **Select your religion. Frequently Asked** Q **Ouestions Caste Details** Caste Category\* Do you have Caste Certificate?\* Caste<sup>\*</sup> (VJNT) Vimukta Jat Nomadic Tribes (29)(20)Sangar ٧  $\checkmark$ No **Select your**  Did you receive the certificate from Aaple Sarkar Seva Even if the bar code is available, please upload the Kendra or Aaple Sarkar Portal and have a barcode on document. **Caste Category**  $it2$ <sup>\*</sup> Yes No Caste Certificate Number **Issuing District\*** Applicant Name<sup>\*</sup> **RAUT NILESH RAMDAS** 1761/2001 Ahmednagar  $\checkmark$ **Issuing Authority\*** Caste Certificate\* 6 Sub Divisional Officer(SDO) **Upload**  $\checkmark$ Choose File | No file chosen **Wew Document** (Only .jpeg, .jpg, .pdf files allowed And File size between **In this part enter your caste certificate details and Issuing Date\* upload your caste certificate (in pdf format only).** 03/08/2001

C

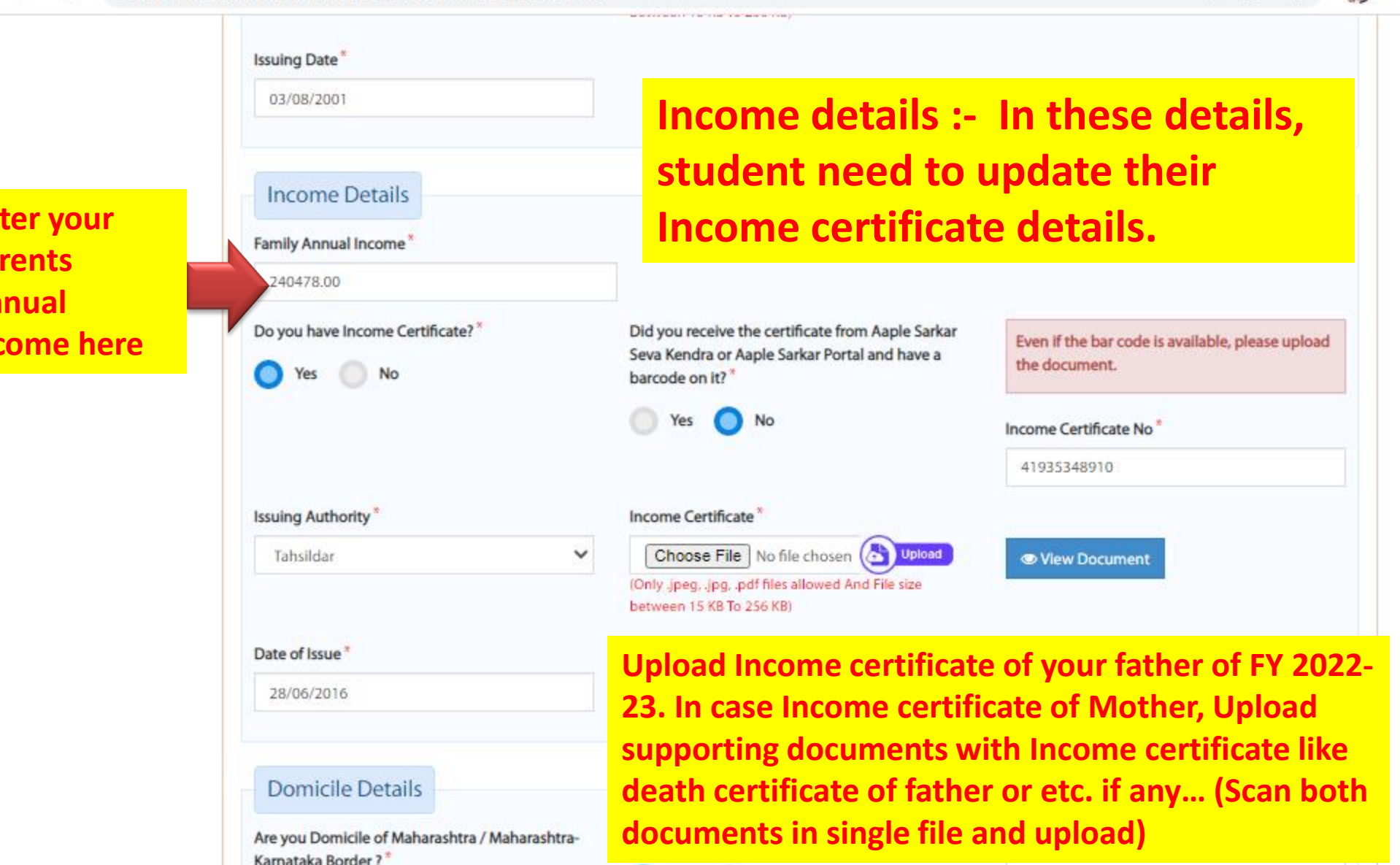

Yes

No

Self

No

 $\sim$ 

Yes

 $GHHB$ 

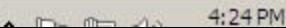

v

 $\Theta$ 

C  $\rightarrow$ 

### mahadbtmahait.gov.in/UpdateProfile/UpdateProfile

 $\Theta$ 28/06/2016 **Domicile Domicile Details Certificate**  Are you Domicile of Maharashtra / Maharashtra-Do you have Domicile Certificate?<sup>\*</sup> Relationship Type<sup>\*</sup> **details.**  Karnataka Border?\* Self  $\checkmark$ **No Domicile No** Yes **certificate is**  Did you receive the certificate from Aaple Sarkar Even if the bar code is available, please upload Seva Kendra or Aaple Sarkar Portal and have a **mandatory**  the document. barcode on it?<sup>\*</sup> **for all**  Yes **No schemes.**  Domicile Certificate No<sup>\*</sup> **Applicant Name\* Issuing Authority\*** 108/2003 **RAUT NILESH RAMDAS** Tahsildar  $\check{ }$ **In this**  Domicile Certificate<sup>\*</sup> Date of Issue<sup>3</sup> **students**  Choose File No file chosen (<a>
Upload 17/06/2003 **Wiew Document** (Only .jpeg, .jpg, .pdf files allowed And File size **needs to**  between 15 KB To 256 KB) **Upload domicile certificate in update pdf format here.his/her Personal Eligibility Details Domicile**  Are you Salaried?\* Disability of any Type? \* **Certificate**  No  $\checkmark$ **No**  $\checkmark$ **details. Aadhaar Bank Details** Marine And House Higher di Providence and the Alexander And Incorporate the College and the London and Andhematically *<b>REPLACE* Ш

 $\leftarrow$ 

 $\overline{\phantom{a}}$   $\overline{\phantom{a}}$ 

<u>a shekara ta 1999 a shekara t</u>

 $\times$  +

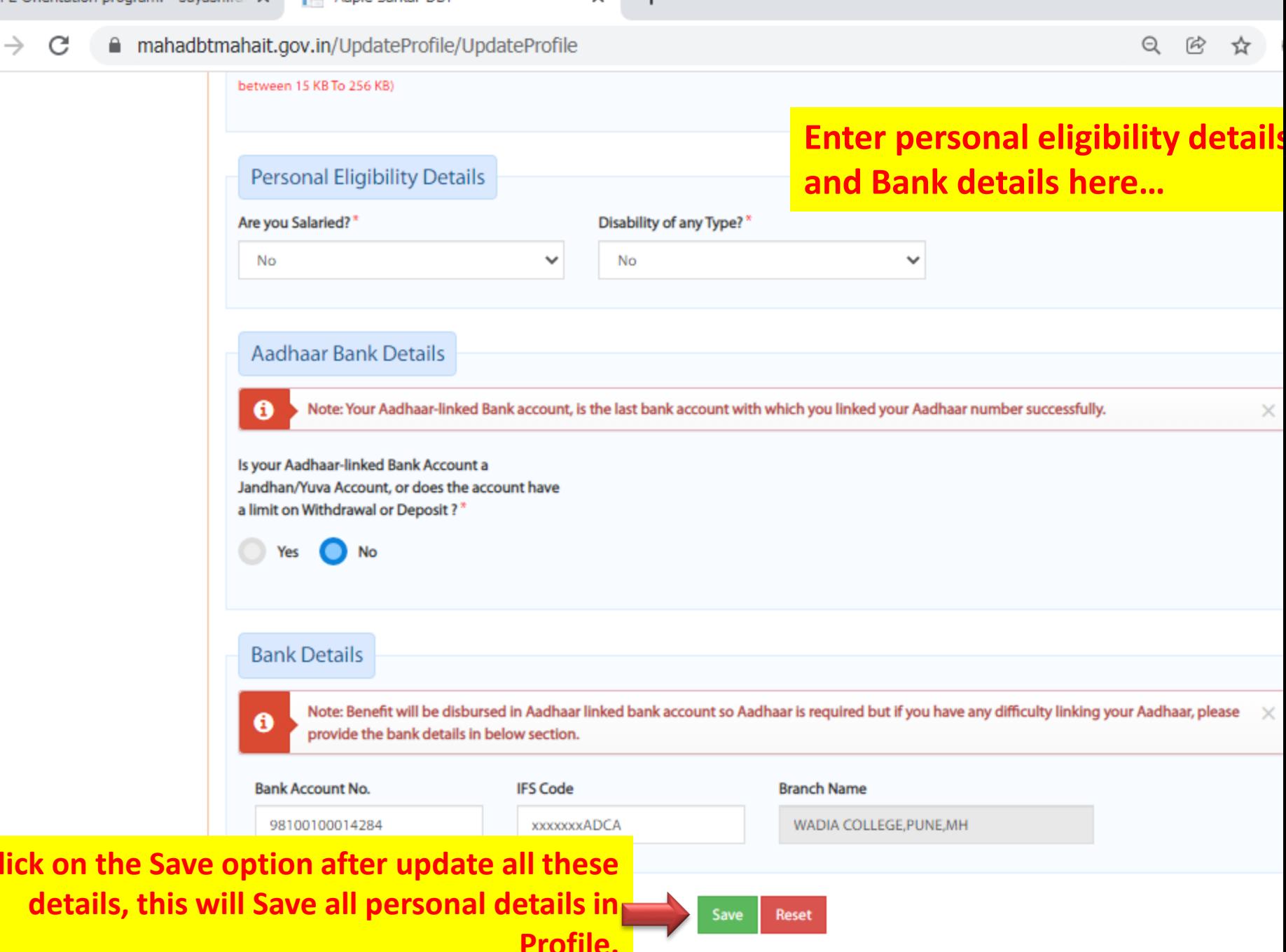

Aaple Sarkar DBT

×

 $\boldsymbol{+}$ 

 $\circ$   $\vdash$ 

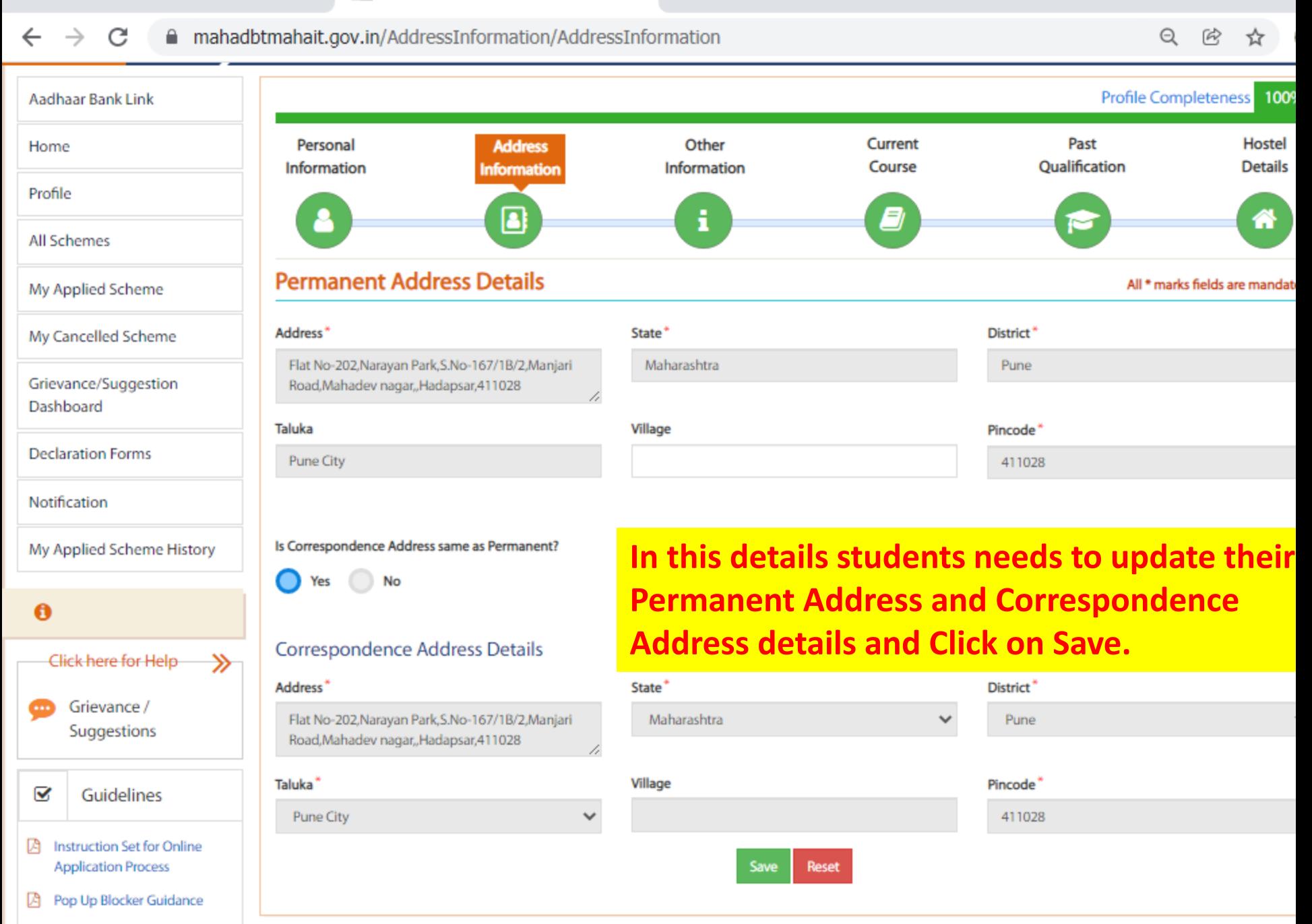

**B** Forgot Password

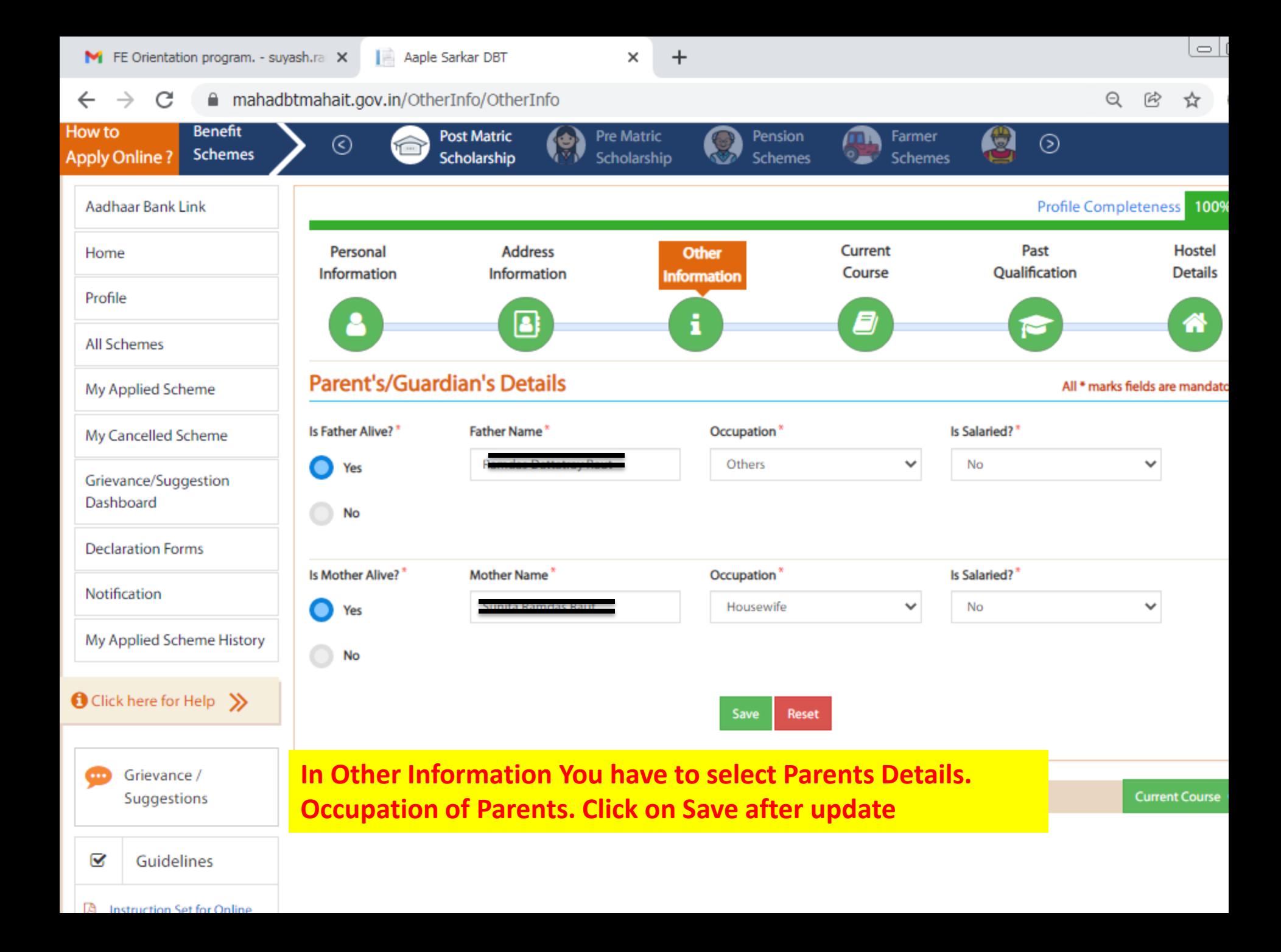

Aaple Sarkar DBT

 $\times$ 

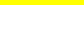

#### mahadbtmahait.gov.in/CurrentQualification/CurrentQualification Α  $\Theta$ The current year of study of the course should have Pursuing status. Eg: You are studying in 3rd year then please make 3 entries with First Year and Secon Grievance/Suggestion Year with status as Completed and Third year as Pursuing Dashboard 图 If your current course is second year pursuing then click on Delete Button, add first course year details as completed and update the second year course **Declaration Forms** details for the current pursuing year as Pursuing and click on save. **Notification** Admission Year In Current Course' **Institute State** Institute District<sup>\*</sup> My Applied Scheme History Maharashtra Pune 2021 ✓ ٧ Institute Taluka\* **Qualification Level\*** Stream<sup>\*</sup>  $\mathbf{\Theta}$ **Pune City Under Graduate Course** ✓  $\checkmark$ Engineering Click here for Help-College Name / School Name\* Course Name<sup>\*</sup> Modern Education Society's College of Engineering, Pune(6281)  $\checkmark$ Bachelor of Engineering (B. E.) - Computer Engi Grievance / Suggestions **Admission Type\*** Application Admission ID/CAP ID/CLAT Admit Card CET / Merit Percentage / CLAT Score\* No<sup>\*</sup> Through CAP/Govt. Quota  $\checkmark$ 90.5 ☞ Guidelines EN210110112 **2**<br>8 **Upload CAP Id/Merit Instruction Set for Online** 顶 Percentage Document/CLAT **Upload Admission Confirmation Letter in Application Process Related Document\* this CAP ID. Do not Upload CET Score Pune City** 凾 Pop Up Blocker Guidance Choose File N...en **Card or any other document here in this.**囜 **Forgot Password** allowed And File size between ₫ **Forgot Username Modern Education Society's College of Engineering(6281)** 顶 **Offices Contact Details** Year Of Study\* Completed Or Continue Is Professional ?\* **Instruction for Croping Photo** 囜  $-S<sub>e</sub>$ lect-٧  $-S<sub>e</sub>$  lect- $\checkmark$ Professional Course and Signature Is Admission Through Open Or Reserved Category?\* Gap Years\* Mode<sup>+</sup> **Colleges and Courses List** 团 -Select- $\bf{0}$ -Select-**Frequently Asked** Save Q **Ouestions**

 $\times$  +

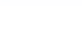

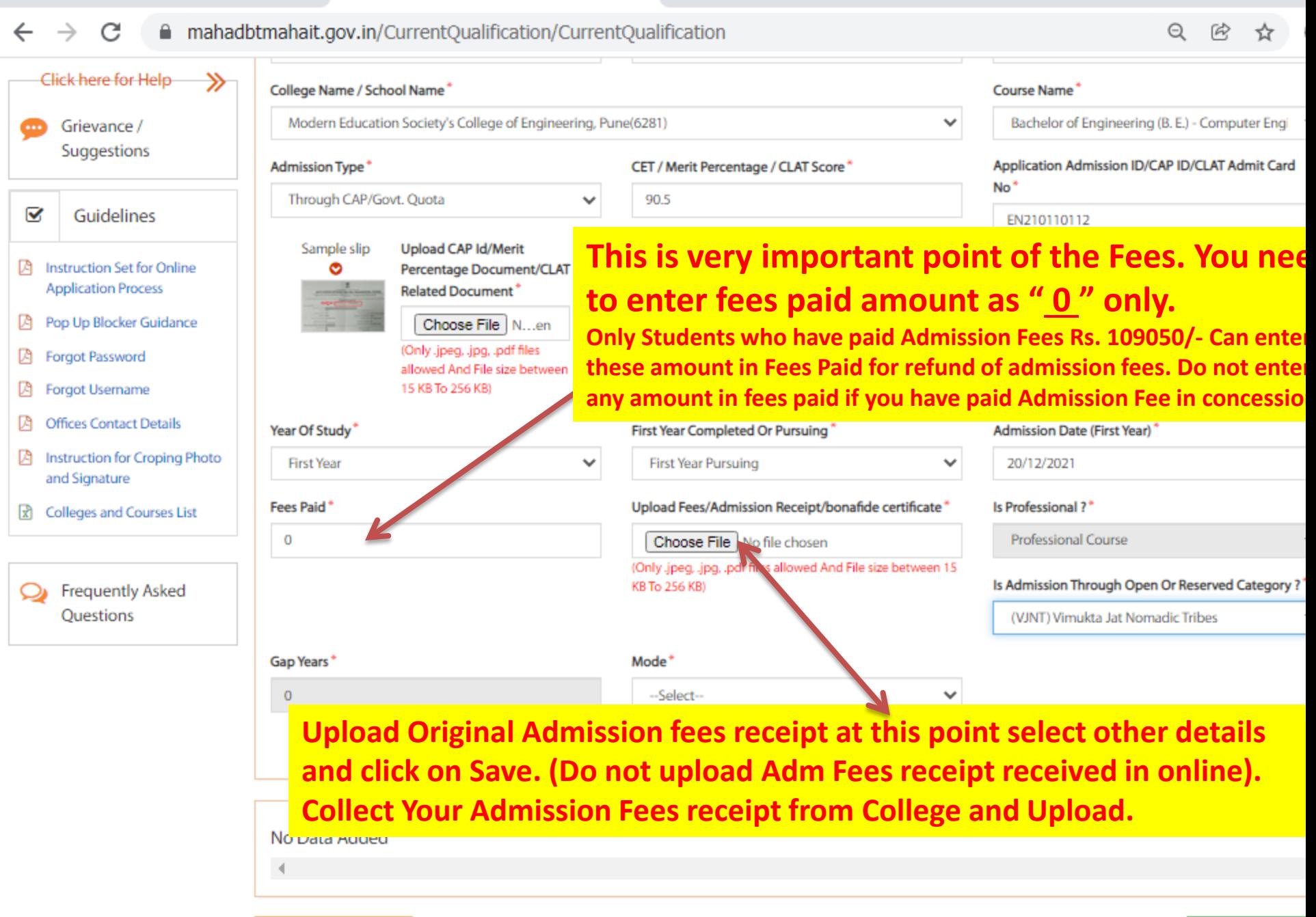

Pop Up Blocker Guidance

ు

Aaple Sarkar DBT

 $\times$ 

 $\ddot{}$ 

 $\Rightarrow$   $\vdash$ 

**er** 

C  $\rightarrow$ mahadbtmahait.gov.in/EducationDetails/EducationDetails  $\Theta$  $\mathbb{R}$ ☆  $\leftarrow$ **Profile Completeness** 1009 Aadhaar Bank Link **Hostel** Home Personal **Address** Other Current Past **Information** Information Information Course Qualification **Details** Profile Ø B i ₩ **All Schemes Past Qualification Information** My Applied Scheme All \* marks fields are mandati My Cancelled Scheme **O** Kindly Fill SSC And HSC/Diploma Details, Ignore if you already filled Grievance/Suggestion Dashboard **Qualification Level\*** Completed<sup>\*</sup> Stream<sup>\*</sup> --Select-- $\checkmark$ --Select-- $\checkmark$ Completed  $\checkmark$ **Declaration Forms** Institute State\* Institute District Institute Taluka<sup>\*</sup> Notification Maharashtra  $\checkmark$ --Select-- $\checkmark$ --Select-- $\checkmark$ My Applied Scheme History College Name / School Name\* Course<sup>\*</sup> **Board/University\*** --Select--٧ --Select--٧ --Select-- $\checkmark$  $\mathbf{\Theta}$ Mode Click here for Help ≫ --Select-- $\checkmark$ Grievance / **Admission Year\*** Passing Year\* Result<sup>\*</sup> Suggestions --Select----Select----Select-- $\checkmark$  $\checkmark$  $\checkmark$ ☑ Guidelines Percentage<sup>+</sup> Attempts<sup>\*</sup> Upload Marksheet<sup>\*</sup> Upload  $\bf{0}$ Choose File No file chosen **Instruction Set for Online** 囪 Ind File size between **Application Process** 

**In this details students need to add his/her SSC/HSC/ Diploma Qualification Details, Upload all marksheets in original copies.** 

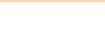

#### Aaple Sarkar DBT M FE Orientation program. - suyash.ra: X  $\times$  $\ddot{}$ C mahadbtmahait.gov.in/EducationDetails/EducationDetails  $\Theta$  $\leftarrow$  $\rightarrow$  $^{\circledR}$ ☆ (only gpeg, gpg, purnies anowed zind rife size between **Application Process** 15 KB To 256 KB) Upload document from DigiLocker Pop Up Blocker Guidance **Forgot Password** ø Was any Gap in this Qualification / Course?<sup>\*</sup> Ø Forgot Username **No** Yes ø **Offices Contact Details** ø Instruction for Croping Photo Save and Signature **R** Colleges and Courses List Prequently Asked

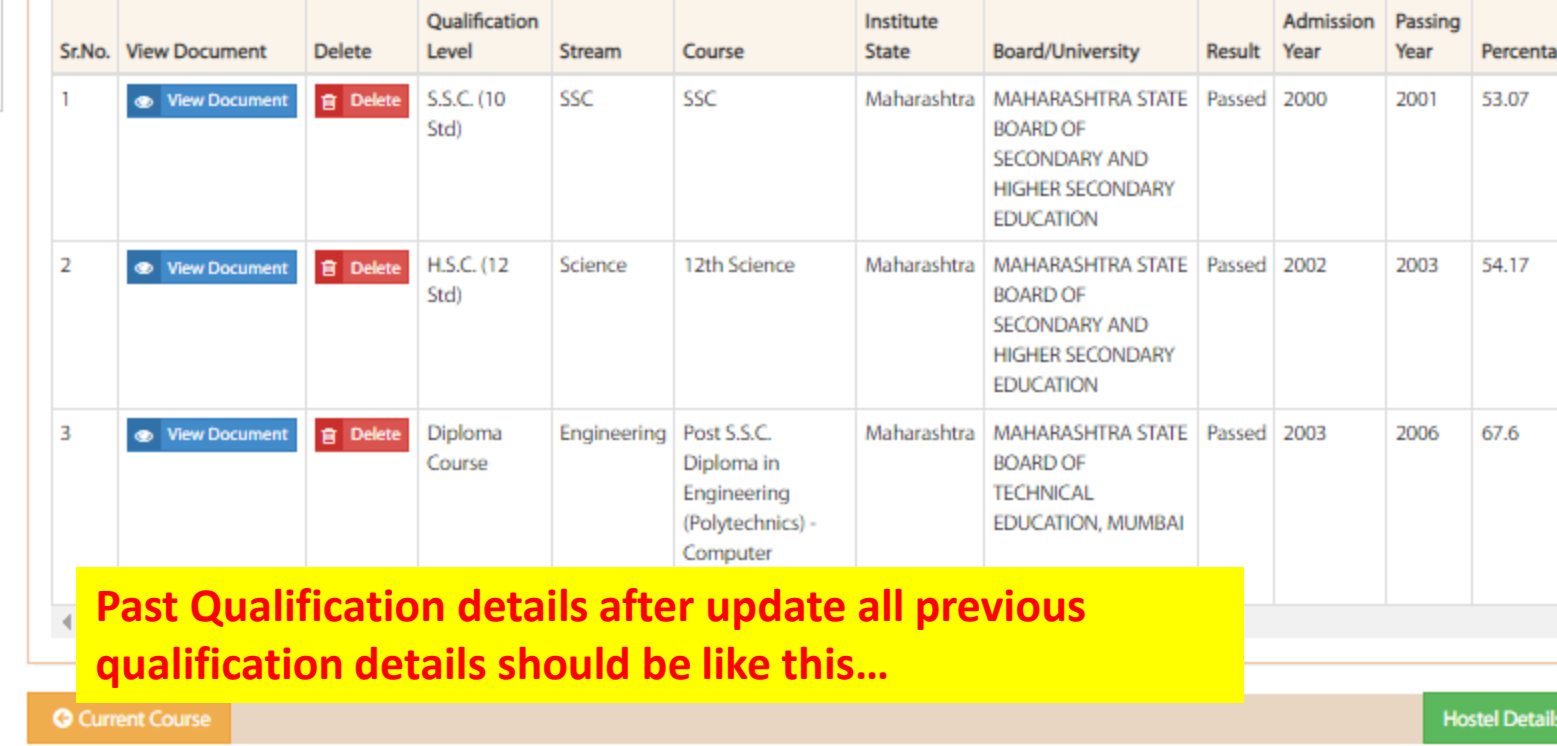

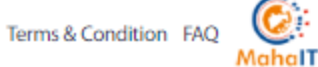

Questions

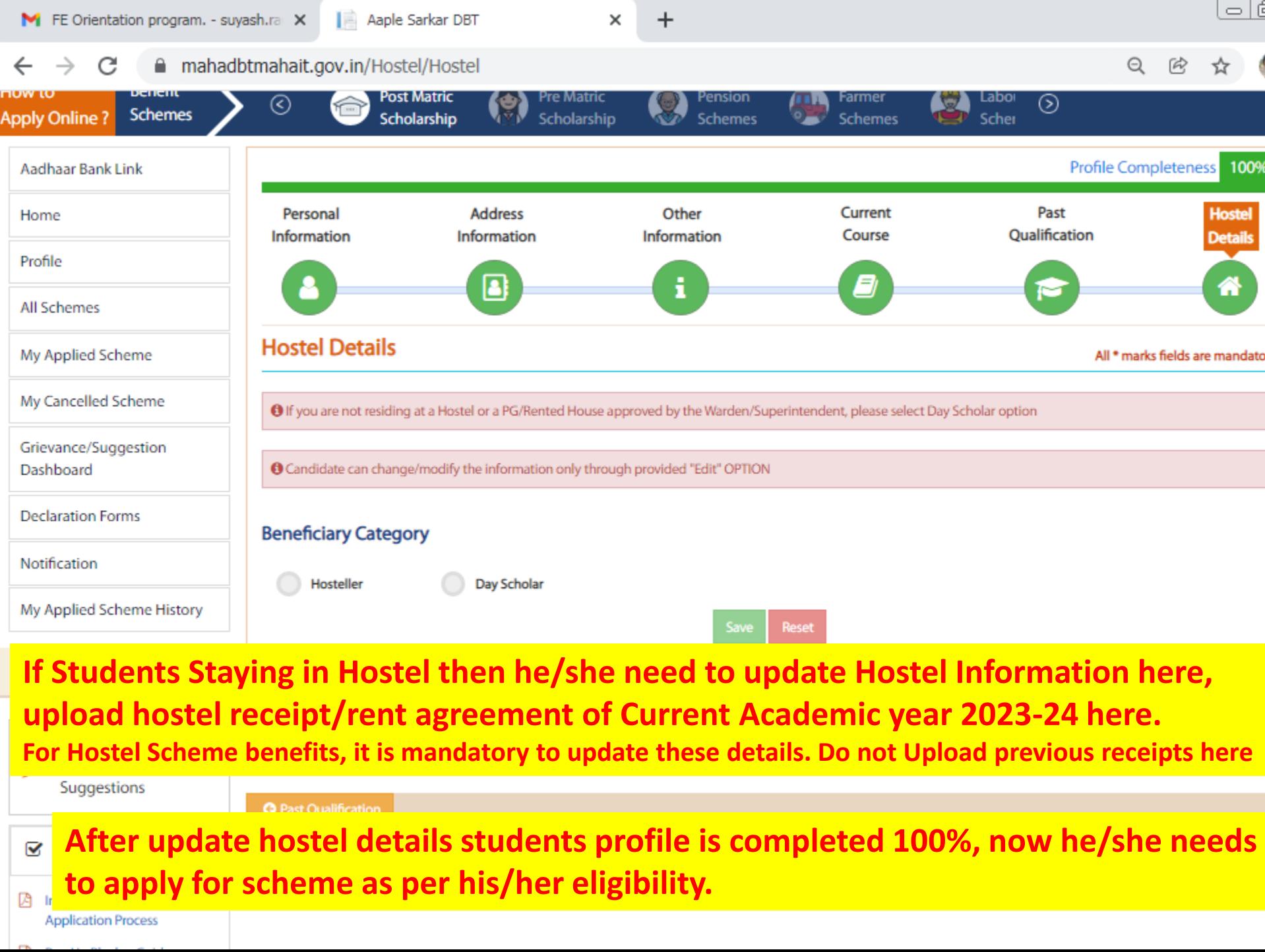

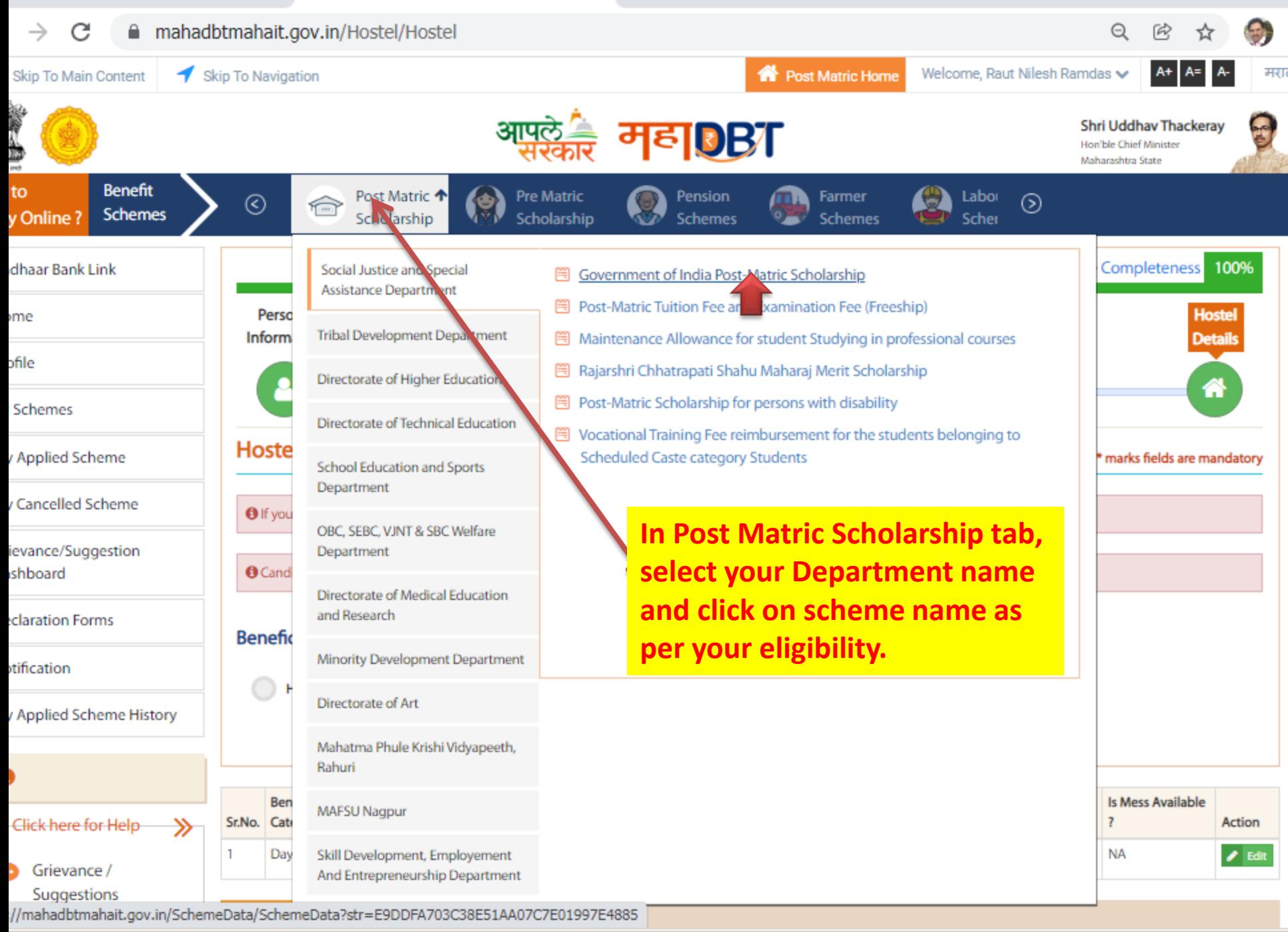

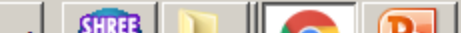

# Category wise and Income wise applicable schemes to be select.

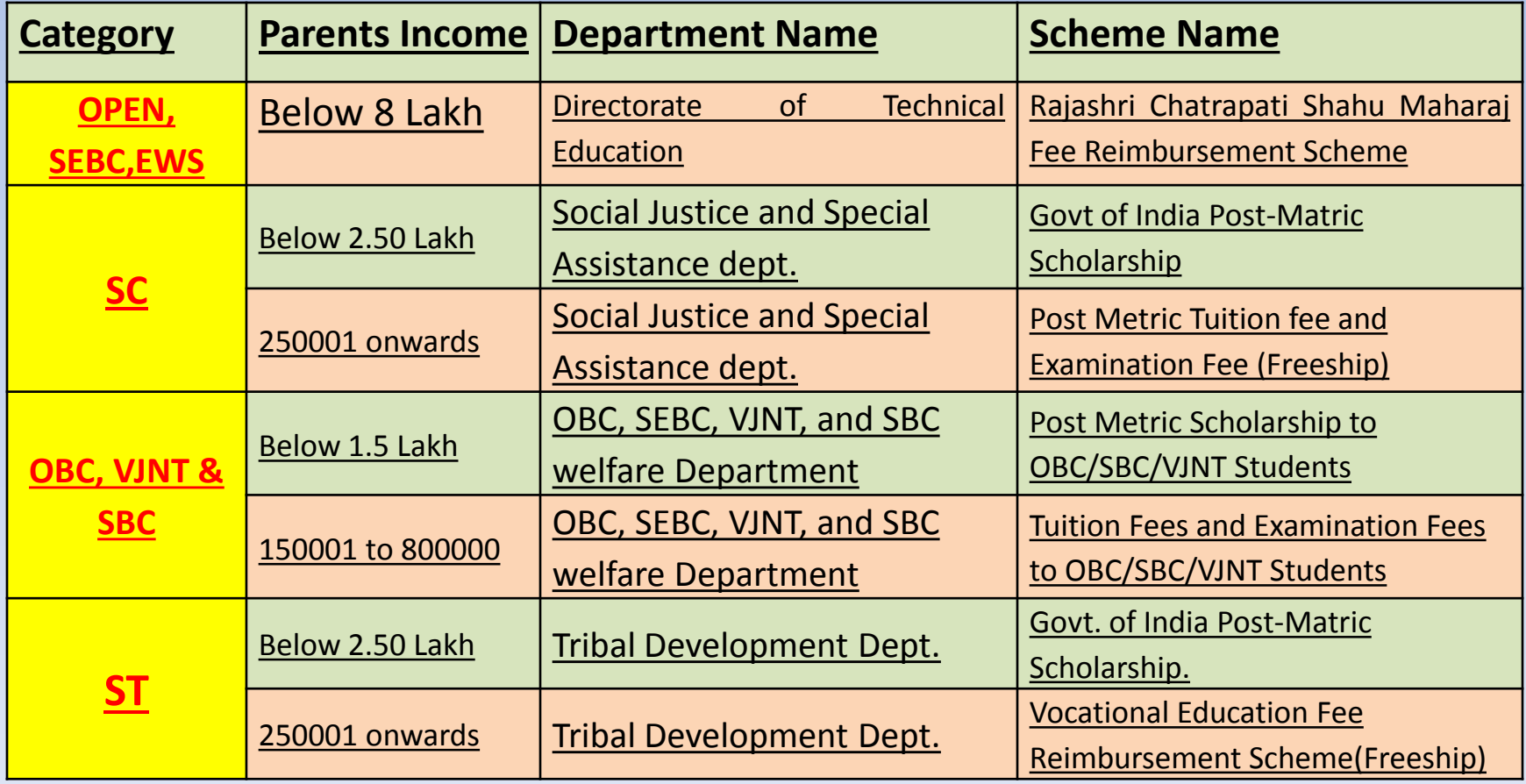

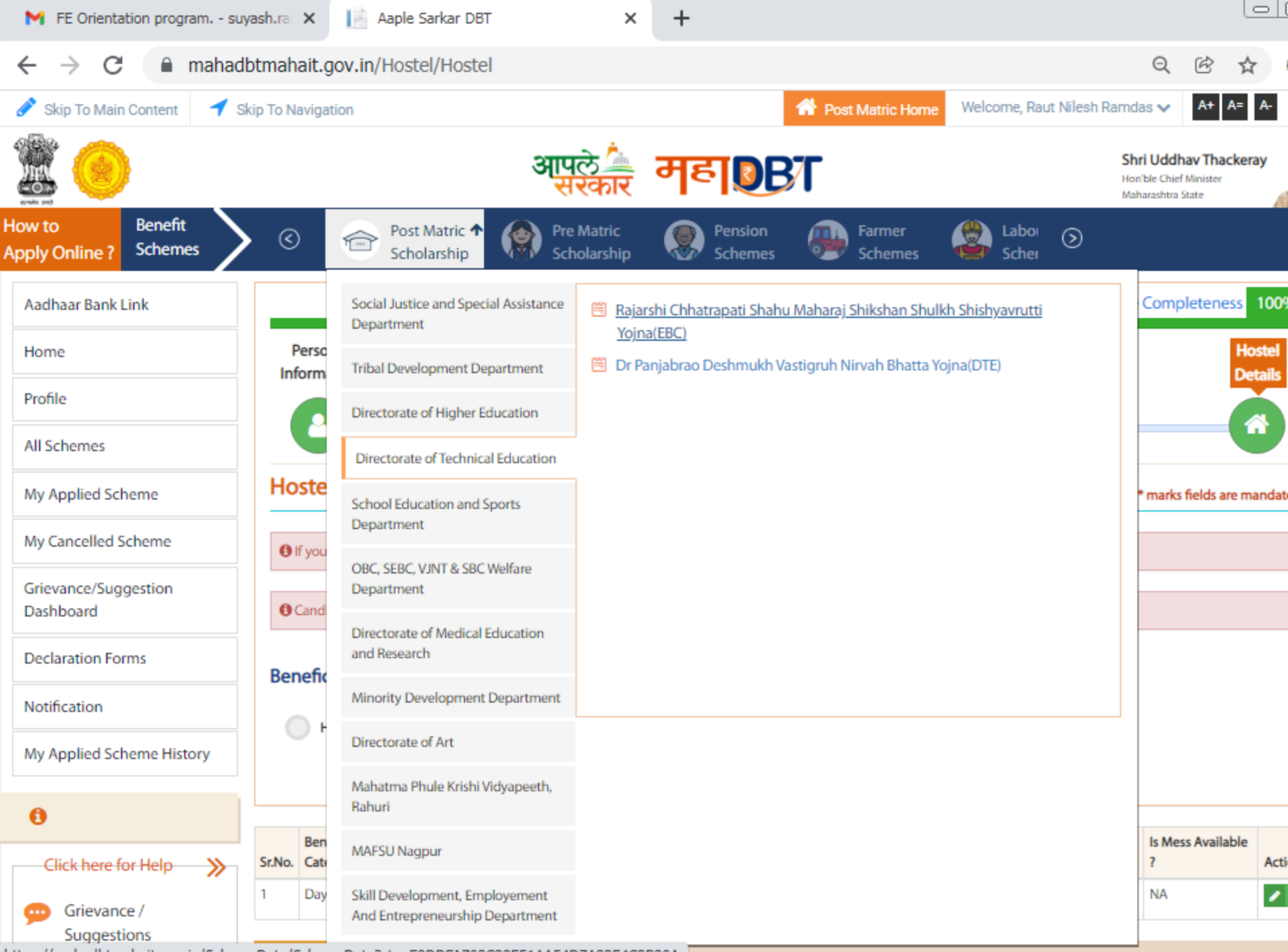

https://mahadbtmahait.gov.in/SchemeData/SchemeData?str=E9DDFA703C38E51AA54D7A32E4C3B30A

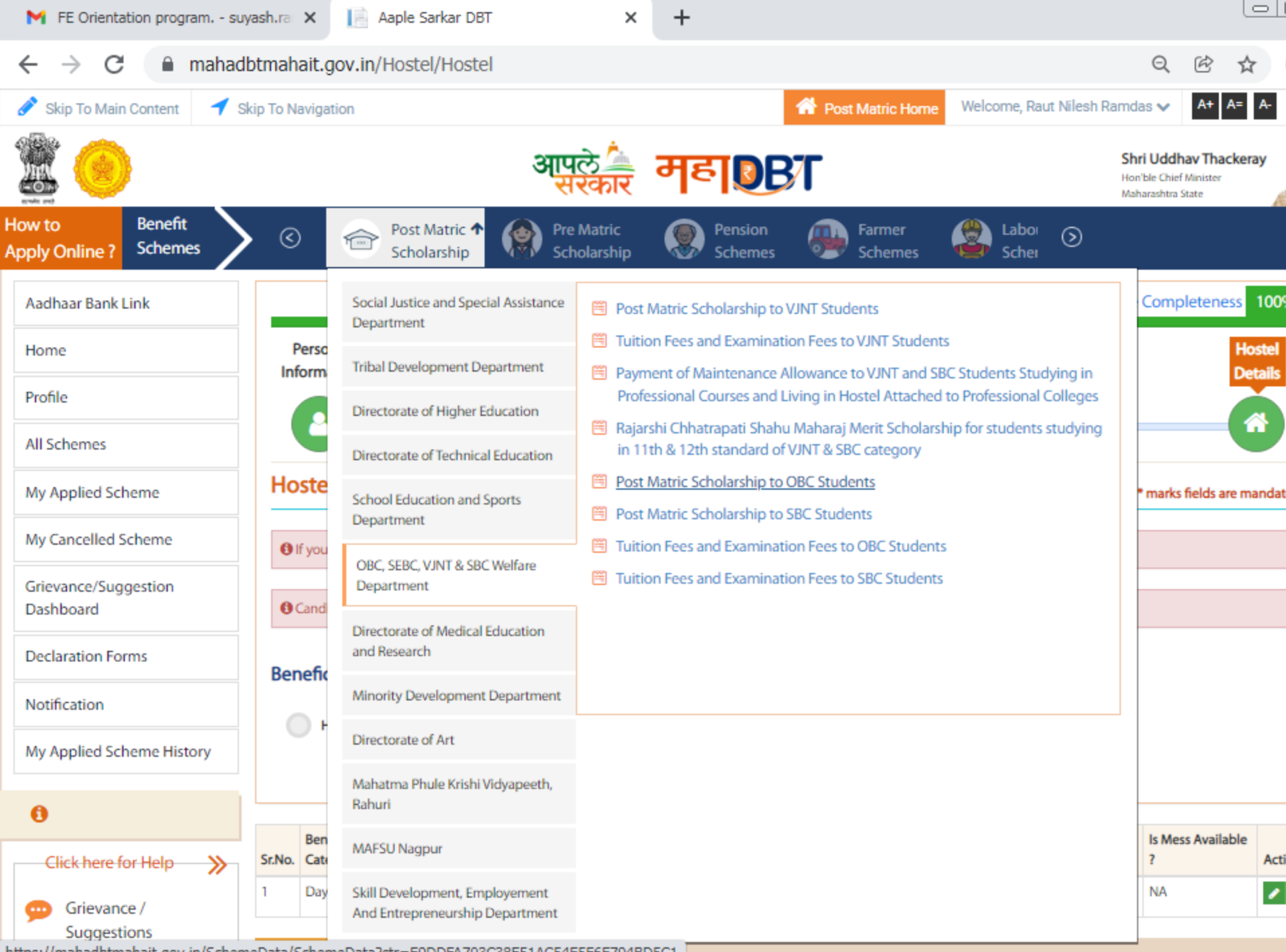

https://mahadbtmahait.gov.in/SchemeData/SchemeData?str=E9DDFA703C38E51AC54E5F6E794BD5C1

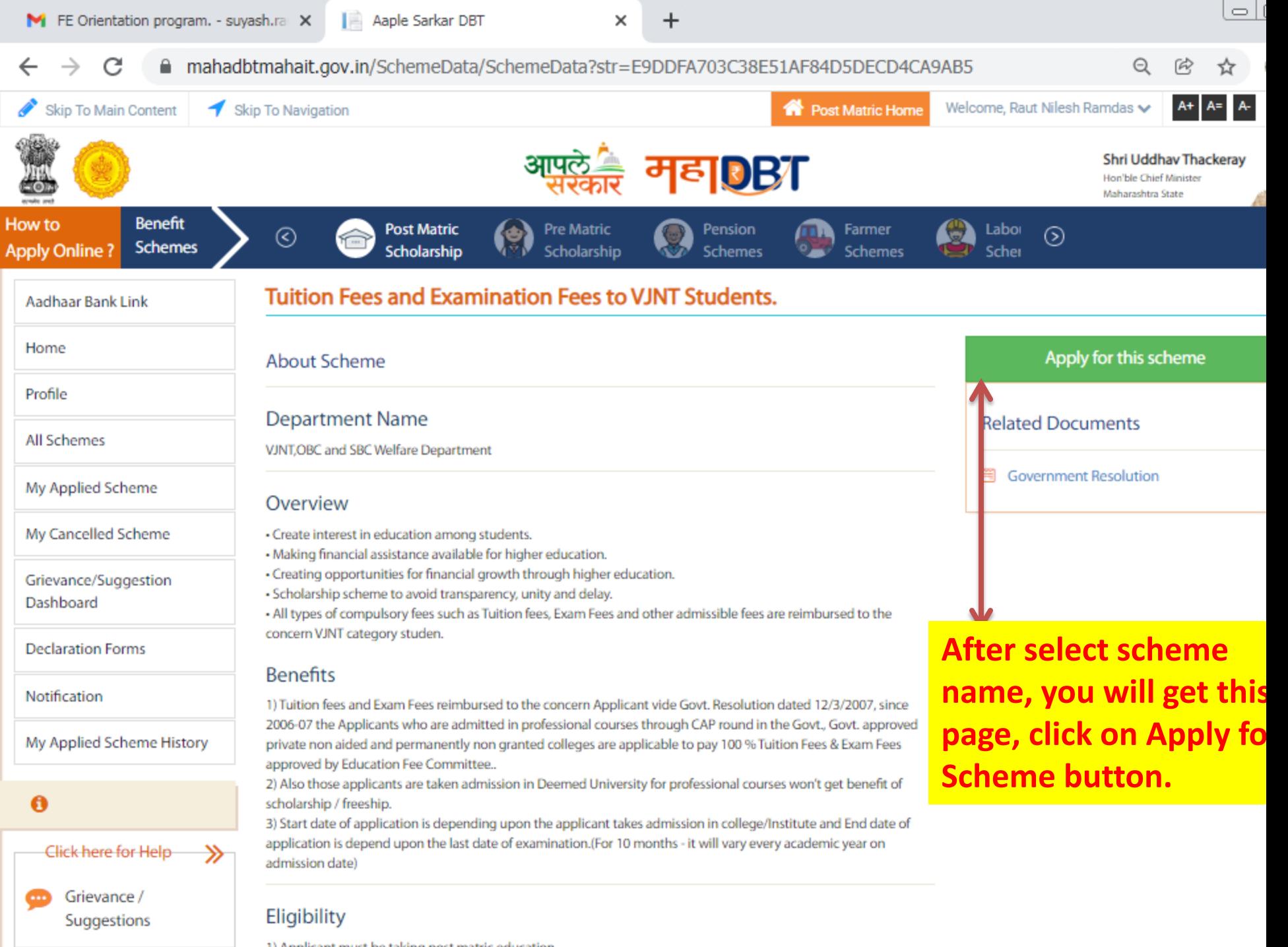

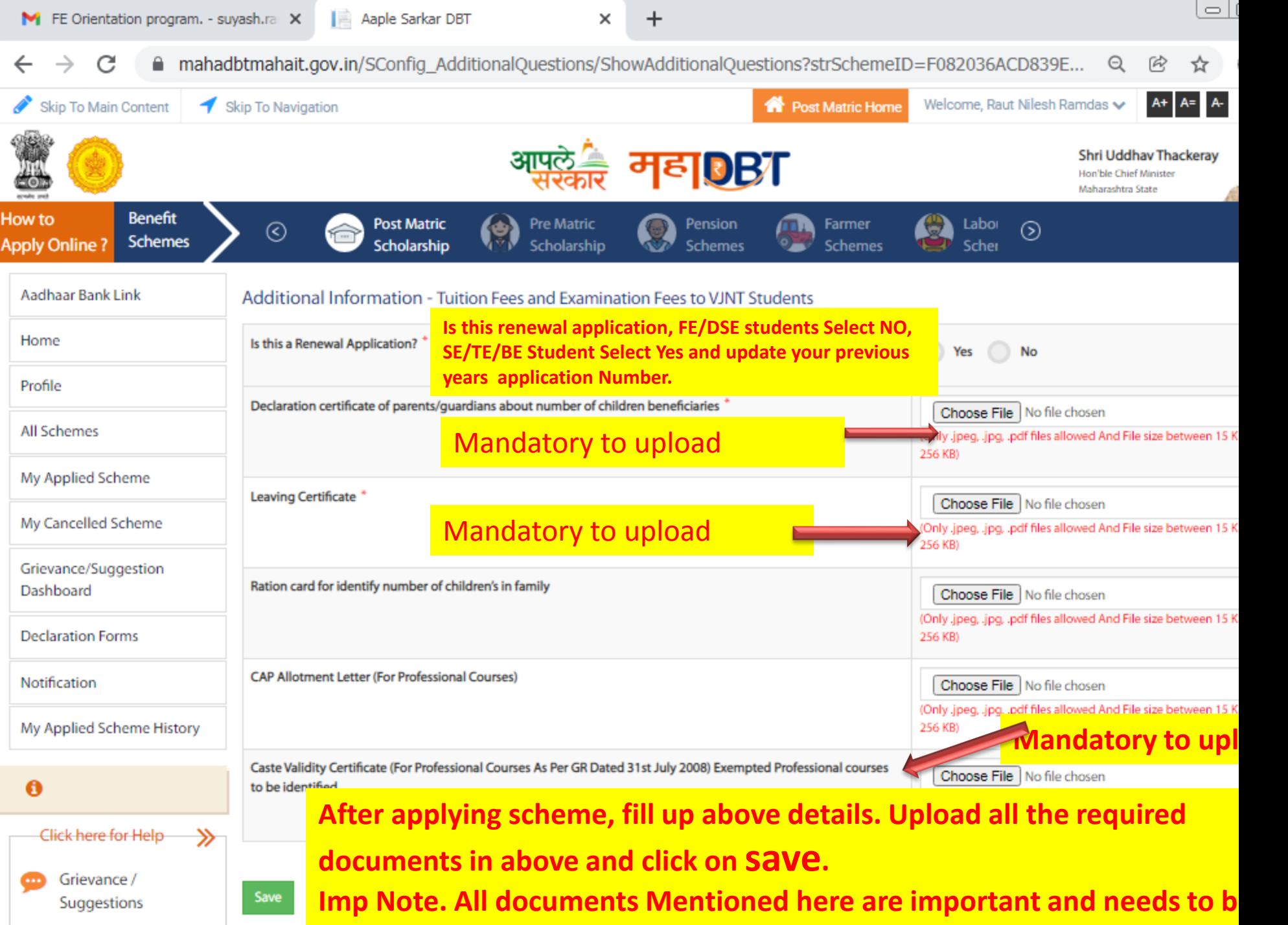

**uploaded, failing to upload will result in rejection of your application.**

Aaple Sarkar DBT

 $\times$ 

日 田 立 A mahadbtmahait.gov.in/SConfig AdditionalOuestions/ShowAdditionalOuestions?strSchemeID=F082036ACD839E.  $\rightarrow$ - C

 $\ddot{}$ 

<u>ا ما</u>

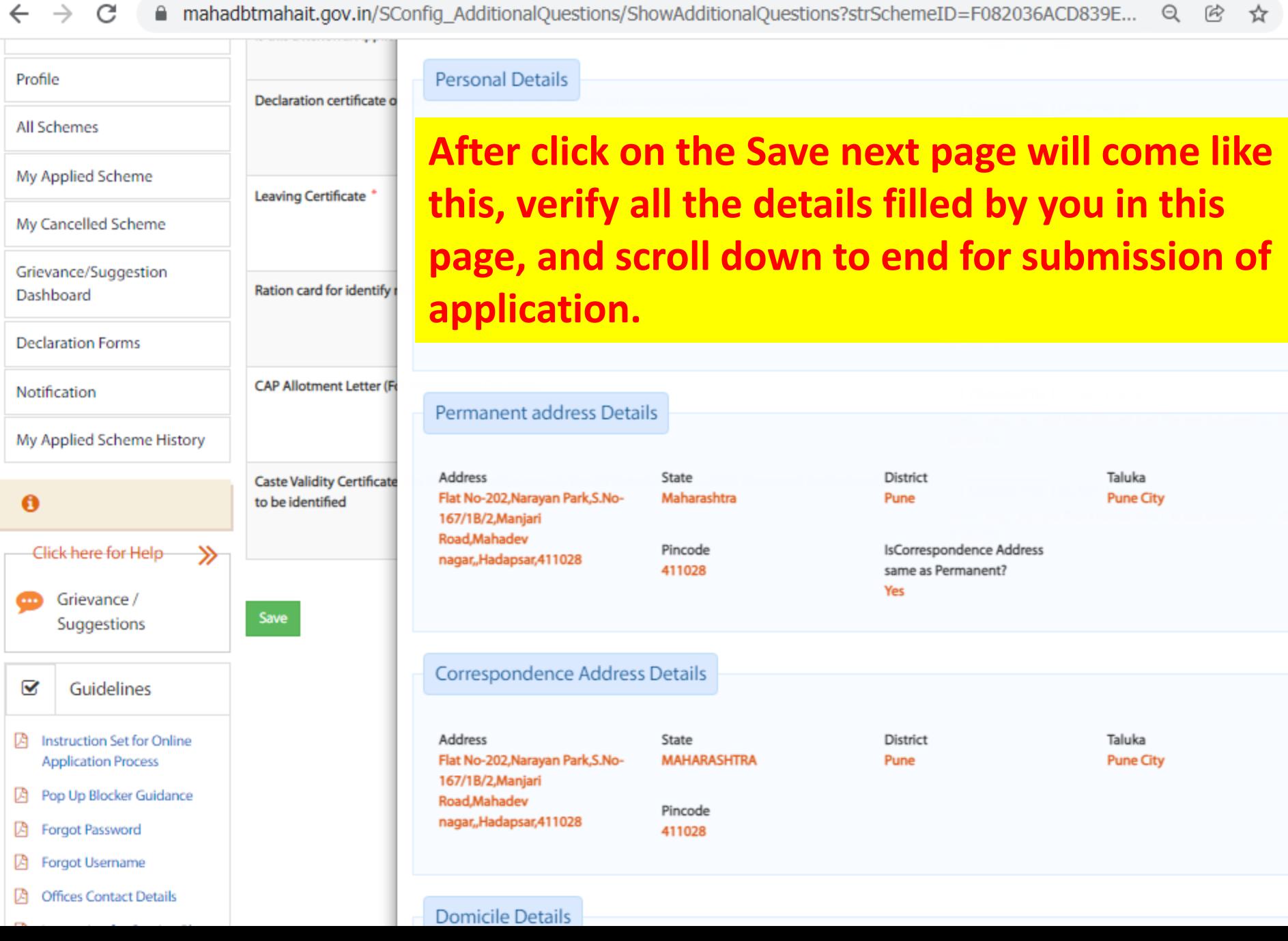

 $\times$ 

![](_page_33_Picture_3.jpeg)

■ mahadbtmahait.gov.in/SConfig\_AdditionalQuestions/ShowAdditionalQuestions?strSchemeID=F082036ACD839E... C  $\Theta$  $\widehat{P}$ ☆

![](_page_33_Picture_88.jpeg)

**application and click on Submit Bitton to submit application.**

![](_page_33_Picture_7.jpeg)

6

will return the amount at the earliest. I / We will be the scholarship / education fees as per the terms a been received from the competent authority / aut procedures. There is no modification / correction / false or fake. I am fully responsible for the false or f imposed by the Indian Penal Code, 199 and 200.

the competent authority will be final and will be accepted by me. If any surplus amount is received from the scholarship due to any reasons, then I / W **After successful submission of online application you need to take printout or portally copy of your application for submission to college.** 

I/We agree to the terms and conditions of this scholarship. All information given in this application is valid to best of my knowledge. I/We am/are

punishable with penalties / punishments if any of the above mentioned details is false as per the Indian Penal Code, 199 and 200. The decision given b

![](_page_34_Picture_19.jpeg)

×

A mahadbtmahait.gov.in/ViewSchemeform/ViewSchemeform?str=5F815C8428D92F72C4502BD6CB9A1370E2CF52... C  $\Theta$ 俯 ☆

 $\times$ 

![](_page_35_Picture_86.jpeg)

![](_page_35_Picture_87.jpeg)

I/We agree to the terms and conditions of this scholarship. All information given in this application is valid to best of my knowledge. I/We am/are punishable with penalties /

punishments if any of the above mentioned by me. If any surplus amount is received from me / my child against falsehood. I / We pro have linked to the application procedures. There is per tion / correct

### **Click on print option to take printout** or pdf copy of the form...

ority will be final and will be acce responsible for taking action agai ed scheme. All the documents th red by following the required lega are not false or fake. I am fully

e or fake surveillance of the attached documents, and I am fully aware that I will be entitled to the penalty imposed by the Indian Penal Code, 199 and 200. responsible/

**View Uploaded Documents** 

Print

![](_page_35_Picture_14.jpeg)

![](_page_36_Picture_13.jpeg)

# Process to Submit your application form to college.

- Scan all these documents as per following sequence in a single pdf file and then upload to google form. **Give your Full name to that PDF File**.
	- 1) PDF Copy of MahaDBT Application Form filled on MahaDBT website.
	- 2) Admission Confirmation Letter at FE/DSE
	- 3) Domicile Certificate of Maharashtra State.
	- 4) Income certificate of FY 2022-23 of Father issued by Tehsildar.(with Supporting document if any)
	- 5) Ration Card and undertaking of Parents stating that only 2 children in the family are availing the benefit.
	- 6) Admission Fee receipt of current Academic year 2023-24.
	- 7) Caste Certificate, Caste Validity certificate, Non creamy Layer Certificate (For Category Students)
- 8) Mark sheet of SSC + HSC + previous year 9) Students bank Account passbook 10) Aadhar card of student
- 11) Small land holder certificate or Registered Labor certificate
- 12) Hostel fee receipt and original Hostel bonafied certificate or Valid Rent Agreement
- 13) Address Proof Electricity Bill- for Dr. Punjabrav Deshmukh Hostel Maintenance schemes only. 14) Screenshot of Aadhar card, bank account linking. Available on <https://resident.uidai.gov.in/bank-mapper>
- •
- **Note.** Document at Sr. No. 11, 12 and 13 are required only for Dr. Punjabrav Deshmukh Hostel Maintenance Schemes application to **open category students only**.
- Documents at Sr. No 7 are required only for category students.
- OBC/SBC/VJNT/ SC Category student can Submit Income Certificate which is submitted at first Year